#### **BỘ Y TẾ \_\_\_\_\_\_\_\_\_\_\_\_\_\_\_**

## **CỘNG HOÀ XÃ HỘI CHỦ NGHĨA VIỆT NAM Độc lập - Tự do - Hạnh phúc**

**\_\_\_\_\_\_\_\_\_\_\_\_\_\_\_\_\_\_\_\_\_\_\_\_\_\_\_\_\_\_\_\_\_\_\_\_\_\_\_\_\_\_\_\_\_\_\_\_\_\_\_**

Số: /BYT-KCB *Hà Nội, ngày tháng năm*  7586 <sup>30</sup> <sup>12</sup> <sup>2022</sup>V/v liên thông dữ liệu Giấy khám sức khoẻ lái xe phục vụ Đề án 06

Kính gửi:

- Giám đốc bệnh viện, Viện có giường bệnh trực thuộc Bộ Y tế;
- Giám đốc Sở Y tế các tỉnh, thành phố trực thuộc Trung ương;
- Thủ trưởng Y tế ngành

(Sau đây gọi là Các đơn vị).

Thực hiện Quyết định số 06/QĐ-TTg ngày 06/01/2022 của Thủ tướng Chính phủ về phê duyệt Đề án "Phát triển ứng dụng dữ liệu dân cư; định danh và xác thực điện tử phục vụ chuyển đổi số quốc gia giai đoạn 2022 - 2025, tầm nhìn đến năm  $\sim$  2030" (sau đây gọi là Đề án 06), trong đó Bộ Y tế có nhiệm vụ xây dựng cơ sở dữ liệu Giấy khám sức khoẻ lái xe để phục vụ dịch vụ công trực tuyến cấp đổi, cấp lại giấy phép lái xe của Bộ Giao thông vận tải. Để phối hợp triển khai Đề án 06, Bộ Y tế đề nghị Các đơn vị thực hiện, chỉ đạo các cơ sở khám chữa bệnh trực thuộc có khám và cấp Giấy khám sức khoẻ lái xe thực hiện các nhiệm vụ sau: Số: 7586 /BYT-KCB<br>V/v liên thông dữ liệu Giấy k<br>sức khoẻ lái xe phục vụ Đề á:<br>Kính gửi;<br>- Giám c<br>- Giám c<br>- Giám c<br>- Thủ tru<br>(Sau điện tử phục vụ chuyết địn<br>điện tử phục vụ chuyển để<br>2030" (sau đây gọi là Đề án<br>S<br>Giấy khám

1) Phân công cán bộ đầu mối chịu trách nhiệm liên thông hoặc nhập trực tiếp dữ liệu Giấy khám sức khoẻ lái xe để phục vụ Đề án 06 (xây dựng quy trình, giao nhiệm vụ cụ thể đến từng cá nhân, bộ phận liên quan).

2) Việc khám và cấp Giấy khám sức khoẻ lái xe thực hiện theo đúng quy định tại Thông tư liên tịch số 24/2015/TTLT-BYT-BGTVT ngày 21/08/2015 của Bộ trưởng Bộ Y tế và Bộ trưởng Bộ Giao thông vận tải "Quy định về tiêu chuẩn sức khỏe của người lái xe, việc khám sức khỏe định kỳ đối với người lái xe ô tô và quy định về cơ sở y tế khám sức khỏe cho người lái xe".

3) Trong vòng 04 giờ sau khi cấp Giấy khám sức khoẻ lái xe cho người dân, Cơ sở khám, chữa bệnh có trách nhiệm liên thông kết quả về Bộ Y tế tất cả các trường hợp có kết luận: "Đủ điều kiện sức khỏe lái xe hạng .....", theo một trong hai cách sau:

(a) Liên thông dữ liệu giấy khám sức khoẻ lái xe từ phần mềm của cơ sở khám chữa bệnh lên Cổng tiếp nhận dữ liệu Hệ thống thông tin giám định BHYT của Bảo hiểm Xã hội Việt Nam theo hướng dẫn tại "*Phụ lục 02. Hướng dẫn tích hợp hàm (API) gửi dữ liệu khám sức khỏe lên Cổng tiếp nhận dữ liệu Hệ thống thông tin giám định BHYT*". Đăng ký tài khoản để phục vụ việc gửi dữ liệu khám sức khỏe lên Cổng tiếp nhận dữ liệu Hệ thống thông tin giám định BHYT và chữ ký số theo hướng dẫn tại "*Phụ lục 01. Hướng dẫn đăng ký và phê duyệt tài khoản cấp giấy khám sức khỏe*". Tài khoản của cơ sở khám chữa bệnh sẽ được cơ quan chủ quản phê duyệt trong vòng 4 giờ sau khi đăng ký thành công;

(b) Nhập trực tiếp dữ liệu Giấy khám sức khoẻ lái xe lên hệ thống quản lý dữ liệu giấy khám sức khoẻ lái xe của Bộ Y tế (có địa chỉ tại dulieu.kcb.vn) theo hướng dẫn tại "*Phụ lục 03. Hướng dẫn nhập dữ liệu Giấy khám sức khỏe lái xe trên Hệ thống quản lý dữ liệu của Bộ Y tế*".

Lưu ý:

- Các cơ sở sử dụng phần mềm của VNPT đang liên thông với Cổng dịch vụ công quốc gia hoặc Cổng dịch vụ công của Bộ Giao thông vận tải vẫn tiếp tục sử dung bình thường.

4) Các trường thông tin kết quả khám sức khoẻ lái xe và đặc tả liên thông dữ liệu theo Phụ lục 01 đính kèm công văn này, chú ý các trường dữ liệu có đánh dấu "x" ở cột "Bắt buộc" là dữ liệu phải liên thông về Cổng tiếp nhận dữ liệu Hệ thống thông tin giám định BHYT hoặc nhập trực tiếp về cơ sở dữ liệu của Bộ Y tế.

5) Thời gian triển khai:

 $\pm$  Từ 01/01/2023: triển khai chính thức tại tất cả cơ sở khám chữa bệnh có đăng ký đủ điều kiện khám cấp giấy khám sức khoẻ cho người lái xe trên toàn quốc. Cơ sở đăng ký tài khoản, nhập dữ liệu trực tiếp trên dulieu.kcb.vn hoặc đăng ký liên thông dữ liệu giấy khám sức khoẻ lái xe lên Cổng tiếp nhận dữ liệu Hệ thống thông tin giám định BHYT mới được công nhận đủ điều kiện khám, cấp Giấy khám sức khoẻ cho người lái xe. Các có số sử dụng<br>công quốc gia hoặc Cộng<br>dụng bình thường.<br>4) Các trường thông<br>liệu theo Phụ lục 01 đính kẻ<br>ở cột "Bắt buộc" là dữ liệu<br>tin giám định BHYT hoặc<br>5) Thời gian triển kh<br>5) Thời gian triển kh<br>xý đủ điều kiện k

- Áp dụng đối với tất cả các trường hợp giấy khám sức khoẻ lái xe có kết luận: "Đủ điều kiện sức khỏe lái xe hạng ........". Trường hợp cá nhân không có dữ liệu kết quả khám sức khoẻ lái xe trên hệ thống dữ liệu của Bộ Y tế được coi như không đủ điều kiện sức khỏe lái xe.

6) Đề nghị Các đơn vị cung cấp danh sách cán bộ hỗ trợ các đơn vị trực thuộc. Thông tin liên hệ và hỗ trợ từ Bộ Y tế về các vấn đề liên quan chuyên môn nghiệp vụ cấp Giấy khám sức khoẻ lái xe:

- *Về khám và cấp Giấy khám sức khoẻ lái xe:* thực hiện theo Thông tư liên tịch số 24/2015/TTLT-BYT-BGTVT ngày 21/08/2015. Liên hệ theo số điện thoại: 024.62732102 (Phòng Phục hồi chức năng & Giám định - Cục Quản lý khám chữa bệnh - Bộ Y tế);

*- Về hỗ trợ kỹ thuật phần mềm*: phần mềm có địa chỉ tại dulieu.kcb.vn đăng ký tài khoản theo hướng dẫn tại Phụ lục 03. Số điện thoại hỗ trợ đăng trên phần mềm. Danh sách cán bộ đăng ký gửi về Bộ Y tế và chủ quản y tế. Trường hợp khẩn liên hệ với BS Hà Thái Sơn số điện thoại 0912477566; email: sonht.kcb@moh.gov.vn.

Đề nghị Các đơn vị nghiêm túc triển khai thực hiện, đồng thời báo cáo kết quả tiến độ, khó khăn, vướng mắc về Bộ Y tế để xem xét, giải quyết./.

#### *Nơi nhận*:

- Như trên;
- Bộ trưởng Đào Hồng Lan (để b/c);
- Các Thứ trưởng (để p/h);
- $-$  VPCP, Bộ CA, Bộ GTVT, BHXHVN (để p/h);
- Tổ Công tác Đề án 06 (để b/c);
- VPB, CNTT, KH-TC, PC  $(d\dot{\hat{e}} p/h)$ ;
- Lưu: VT, KCB.

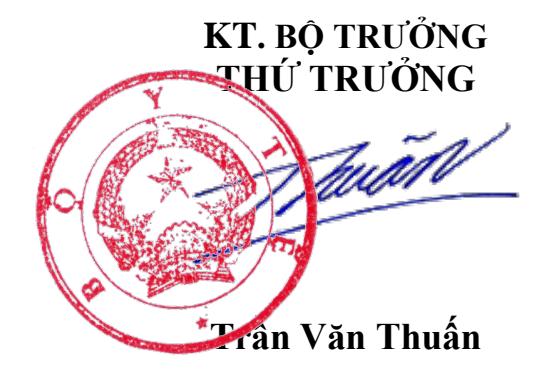

# **PHỤ LỤC 1 HƯỚNG DẪN ĐĂNG KÝ VÀ PHÊ DUYỆT TÀI KHOẢN CẤP GIẤY KHÁM SỨC KHỎE**

**1. Đăng ký cấp Giấy khám sức khỏe**

*1.1. Cơ sở KCB đã ký hợp đồng KCB BHYT/đã đăng ký cấp Giấy theo 56/2017/TT-BYT*

- **Bước 1**. Đăng nhập Cổng tiếp nhận dữ liệu Hệ thống thông tin giám định BHYT (PIS) tại địa chỉ https://gdbhyt.baohiemxahoi.gov.vn bằng **tài khoản và mật khẩu** đã được Bảo hiểm xã hội Việt Nam cấp. settlem and the String River of the String River of the S6/2017/TT-BYT<br>
- Buroe 1. Dang nhật<br>
BHYT (PIS) tại địa chỉ ht<br>
mật khẩu đã được Bảo hi

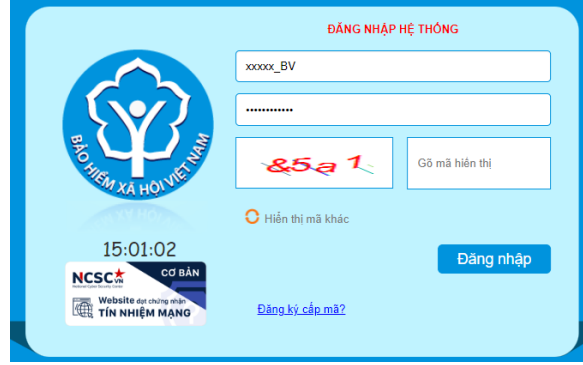

- **Bước 2**. Chọn chức năng **Hồ sơ sức khỏe -> Đăng ký quyền gửi hồ sơ sức khỏe**

- **Bước 3**. Khai báo các thông tin để đăng ký quyền cấp **Giấy khám sức khỏe** 

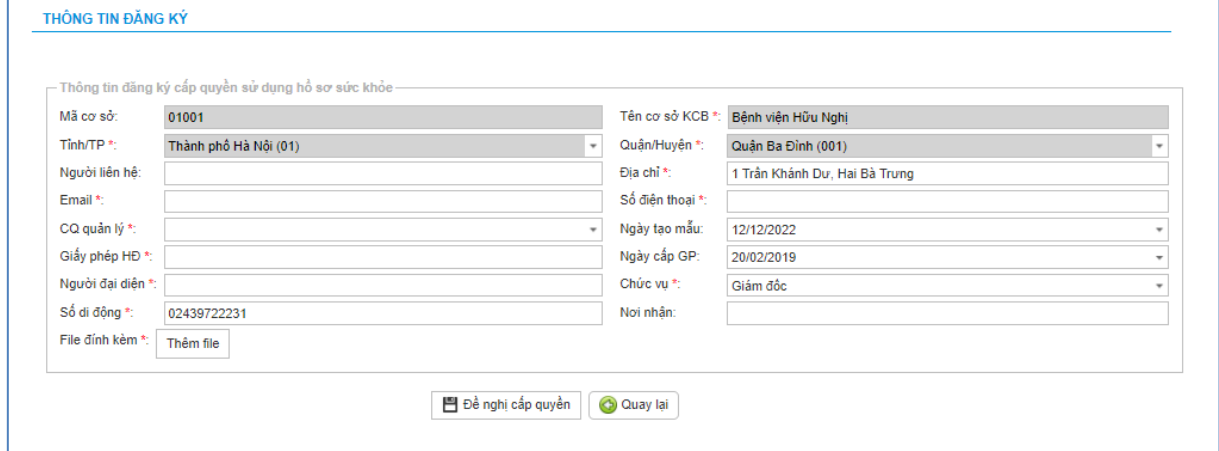

Trong đó:

+ Người liên hệ: Họ tên của người liên hệ.

+ Địa chỉ: Địa chỉ liên hệ của cơ sở KCB.

+ Email: Tài khoản thư điện tử liên hệ.

+ Số điện thoại: Điện thoại liên hệ.

 $+$  Cơ quan chủ quản: Đơn vị thực hiện phê duyệt quyền cấp Giấy khám sức khỏe.

 $+$  Giấy phép HĐ: Số của giấy phép hoạt động

 $+$  Ngày cấp GP: Ngày cấp giấy phép hoạt đông.

+ Người đại diện: Họ tên người đại diện theo pháp luật.

+ Chức vụ: Chức vụ của người đại diện.

 $+ S\acute{o}$  di đông: Số điện thoại di đông của người đại diện.

+ Văn bản gửi kèm: Gửi kèm các văn bản có liên quan (nếu có), không bắt buộc.

*(Các thông tin đã có trên Cổng PIS sẽ tự động hiển thị)*

**- Bước 4.** Chọn **Đề nghị cấp quyền**. Nếu Cơ quan chủ quản từ chối sẽ thông báo lý do vào email của cơ sở KCB đã khai báo ở **Bước 3** và thông báo tại màn hình Khai báo các thông tin để đăng ký quyền cấp **Giấy khám sức khỏe**.

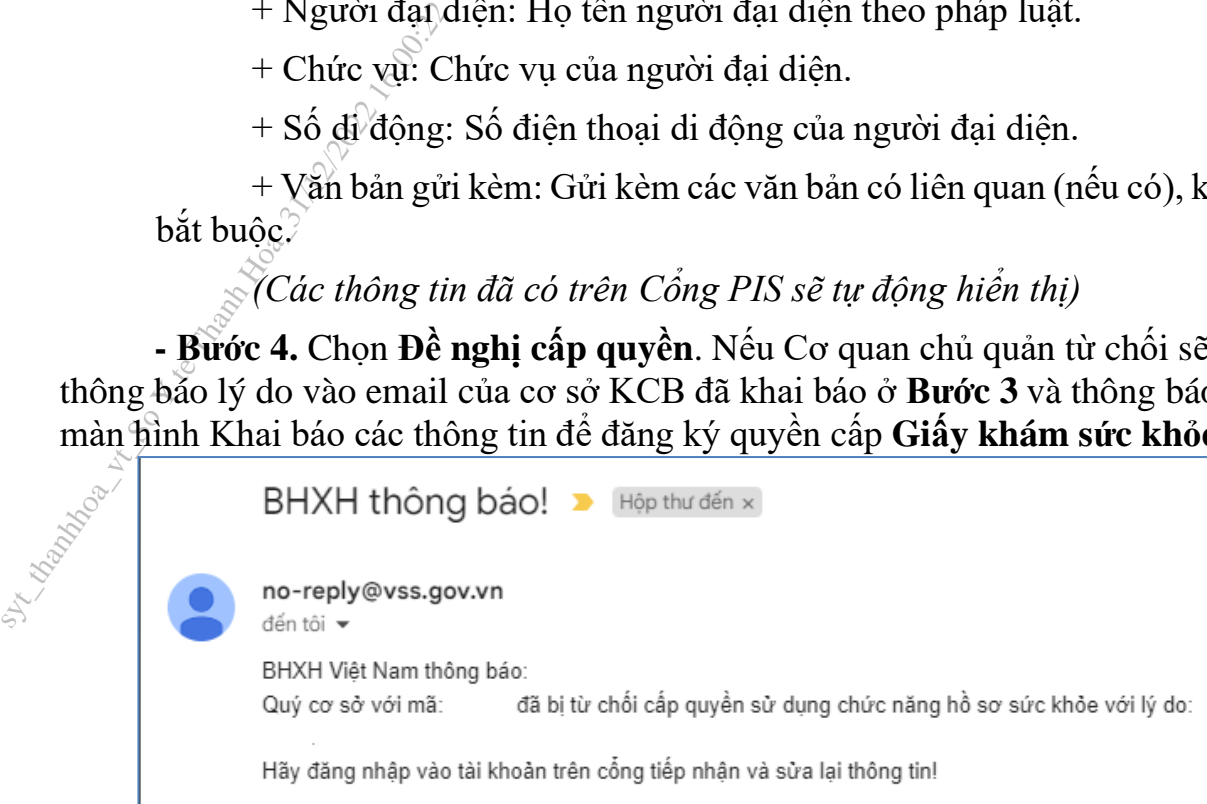

Nếu Cơ quan chủ quản phê duyệt, cơ sở KCB sẽ thấy thông báo lý do vào email của cơ sở KCB đã khai báo ở **Bước 3** và thông báo tại màn hình Khai báo các thông tin để đăng ký quyền cấp **Giấy khám sức khỏe**.

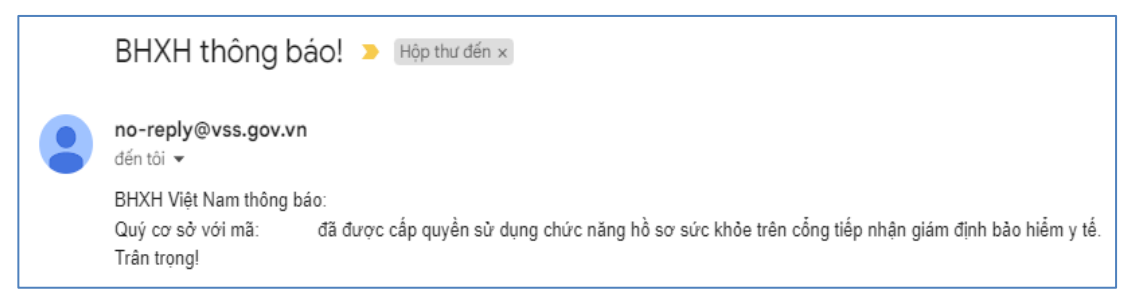

## *1.2. Cơ sở KCB chưa ký hợp đồng KCB BHYT và đã đăng ký cấp Giấy theo 56/2017/TT-BYT*

- **Bước 1**. Đăng nhập Cổng tiếp nhận dữ liệu Hệ thống thông tin giám định BHYT (PIS) tại địa chỉ https://gdbhyt.baohiemxahoi.gov.vn bằng **tài khoản và mật khẩu** đã được Bảo hiểm xã hội Việt Nam cấp.  $\frac{1}{2}$  - Buớc 1. Đăng nhập Côn<br>BHYT (PIS) tại địa chỉ ht<br>mật khẩu đã được Bảo hi<br> $\frac{1}{2}$ <br> $\frac{1}{2}$ <br> $\frac{1}{2}$ <br> $\frac{1}{2}$ <br> $\frac{1}{2}$ <br> $\frac{1}{2}$ <br> $\frac{1}{2}$ <br> $\frac{1}{2}$ <br> $\frac{1}{2}$ <br> $\frac{1}{2}$ <br> $\frac{1}{2}$ <br> $\frac{1}{2}$ <br> $\frac{1}{2}$ <br> $\frac{1}{2$ 

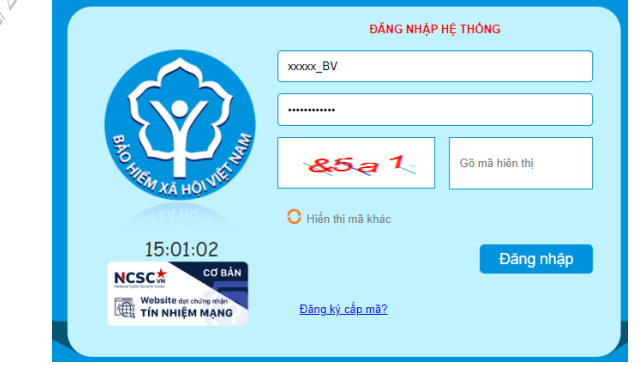

- **Bước 2**. Chọn chức năng **Hồ sơ sức khỏe -> Đăng ký quyền gửi hồ sơ sức khỏe**

- **Bước 3**. Khai báo các thông tin để đăng ký quyền cấp **Giấy khám sức** 

#### **khỏe**

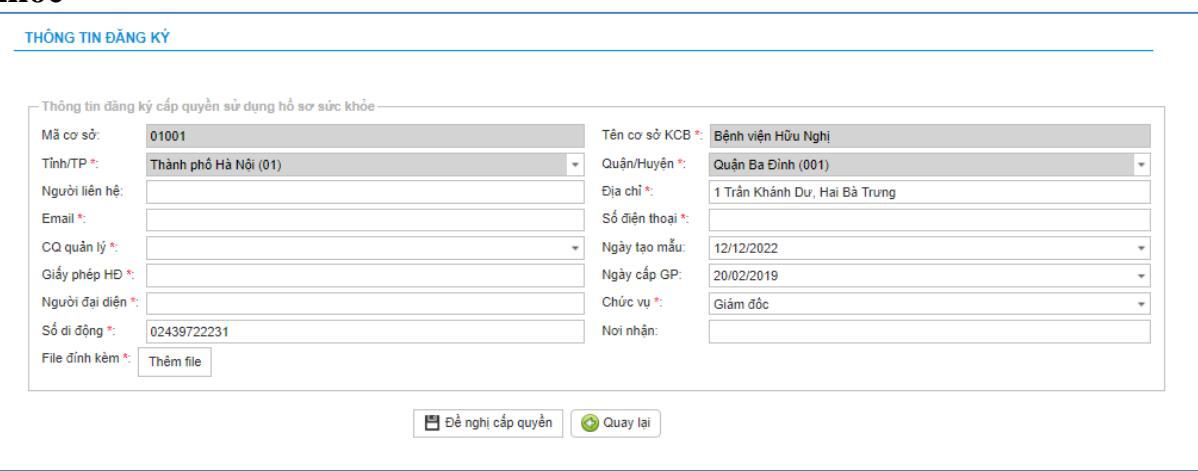

Trong đó:

+ Người liên hệ: Họ tên của người liên hệ.

+ Địa chỉ: Địa chỉ liên hệ của cơ sở KCB.

+ Email: Tài khoản thư điện tử liên hệ.

+ Số điện thoại: Điện thoại liên hệ.

 $+$  Cơ quan chủ quản: Đơn vị thực hiện phê duyệt quyền cấp Giấy khám sức khỏe.

 $+$  Giấy phép HĐ: Số của giấy phép hoạt động

+ Ngày cấp GP: Ngày cấp giấy phép hoạt động.

+ Người đại diện: Họ tên người đại diện theo pháp luật.

+ Chức vụ: Chức vụ của người đại diện.

+ Số di động: Số điện thoại di động của người đại diện.

+ Văn bản gửi kèm: Gửi kèm các văn bản có liên quan (nếu có), không bắt buộc.

**- Bước 4.** Chọn **Đề nghị cấp quyền**. Nếu Cơ quan chủ quản từ chối sẽ thông báo lý do vào email của cơ sở KCB đã khai báo ở **Bước 3** và thông báo tại màn hình Khai báo các thông tin để đăng ký quyền cấp **Giấy khám sức khỏe**.

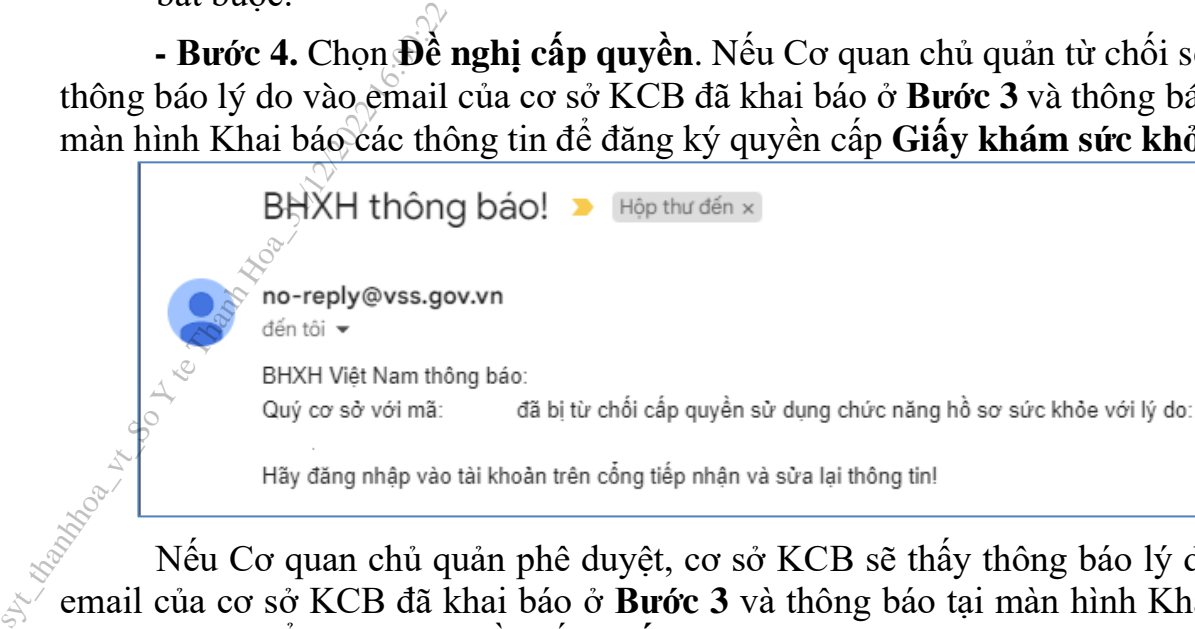

Nếu Cơ quan chủ quản phê duyệt, cơ sở KCB sẽ thấy thông báo lý do vào email của cơ sở KCB đã khai báo ở **Bước 3** và thông báo tại màn hình Khai báo các thông tin để đăng ký quyền cấp **Giấy khám sức khỏe**.

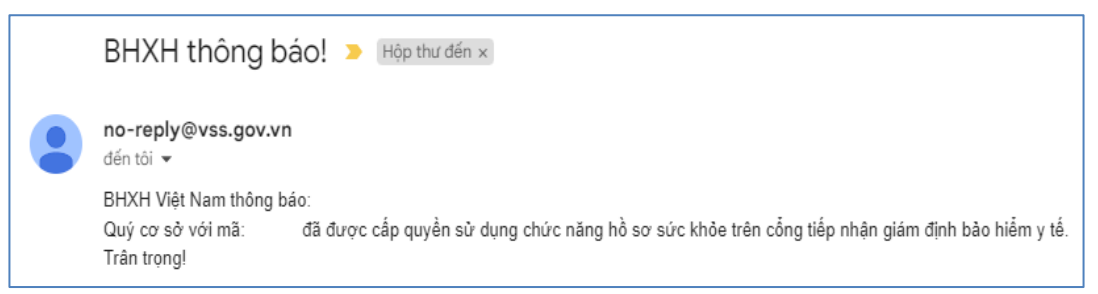

*1.3. Cơ sở KCB chưa ký hợp đồng KCB BHYT và chưa đăng ký cấp Giấy theo 56/2017/TT-BYT*

- **Bước 1**. Truy cập Cổng tiếp nhận dữ liệu Hệ thống thông tin giám định BHYT (PIS) tại địa chỉ https://gdbhyt.baohiemxahoi.gov.vn.

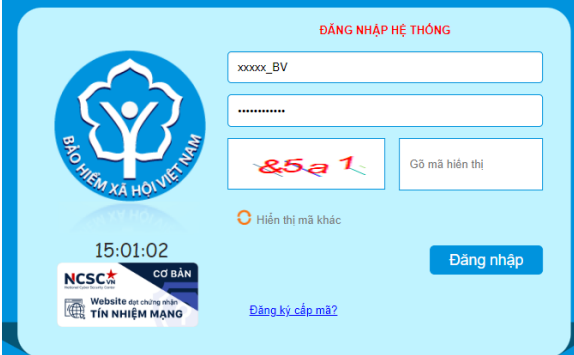

# - **Bước 2**. Chọn **Đăng ký cấp mã**, màn hình hiển thị như sau:

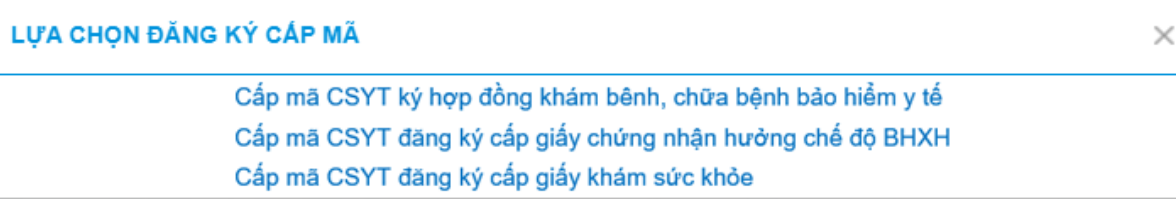

- **- Bước 3.** Chọn **Cấp mã CSYT đăng ký cấp giấy khám sức khỏe**.
- **Bước 4**. Khai báo các thông tin để đăng ký quyền cấp **Giấy khám sức**   $k_1$

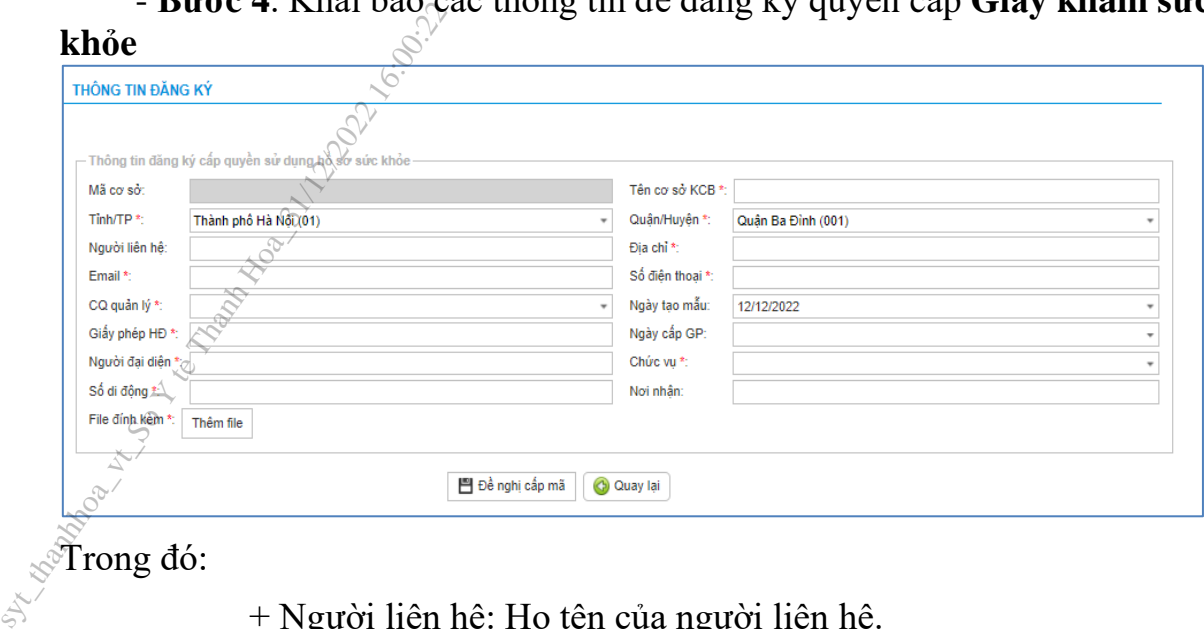

Trong đó:

- + Người liên hệ: Họ tên của người liên hệ.
- + Địa chỉ: Địa chỉ liên hệ của cơ sở KCB.
- + Email: Tài khoản thư điện tử liên hệ.
- + Số điện thoại: Điện thoại liên hệ.
- + Cơ quan chủ quản: Đơn vị thực hiện phê duyệt quyền cấp Giấy khám sức khỏe.
	- $+$  Giấy phép HĐ: Số của giấy phép hoạt động
	- + Ngày cấp GP: Ngày cấp giấy phép hoạt động.
	- + Người đại diện: Họ tên người đại diện theo pháp luật.
	- + Chức vụ: Chức vụ của người đại diện.
	- + Số di động: Số điện thoại di động của người đại diện.
- + Văn bản gửi kèm: Gửi kèm các văn bản có liên quan (nếu có), không bắt buộc.

**- Bước 5.** Chọn **Đề nghị cấp mã**. Nếu Cơ quan chủ quản từ chối sẽ thông báo lý do vào email của cơ sở KCB đã khai báo ở **Bước 4**.

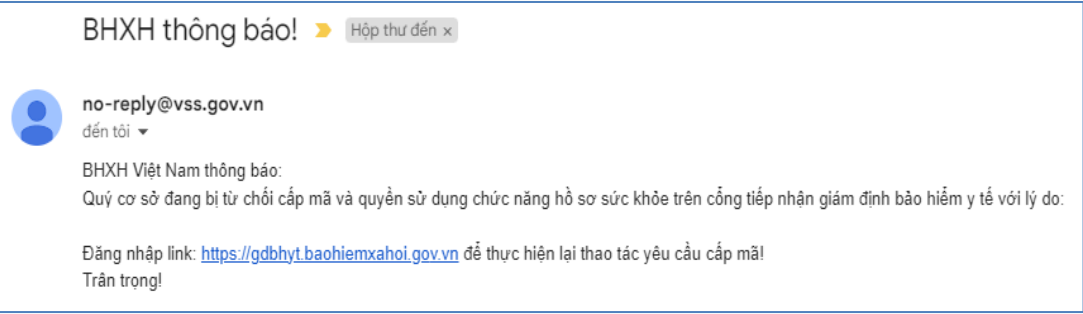

Nếu Cơ quan chủ quản phê duyệt, Cổng PIS sẽ gửi tài khoản và mật khẩu vào email của cơ sở KCB đã khai báo ở **Bước 4**.

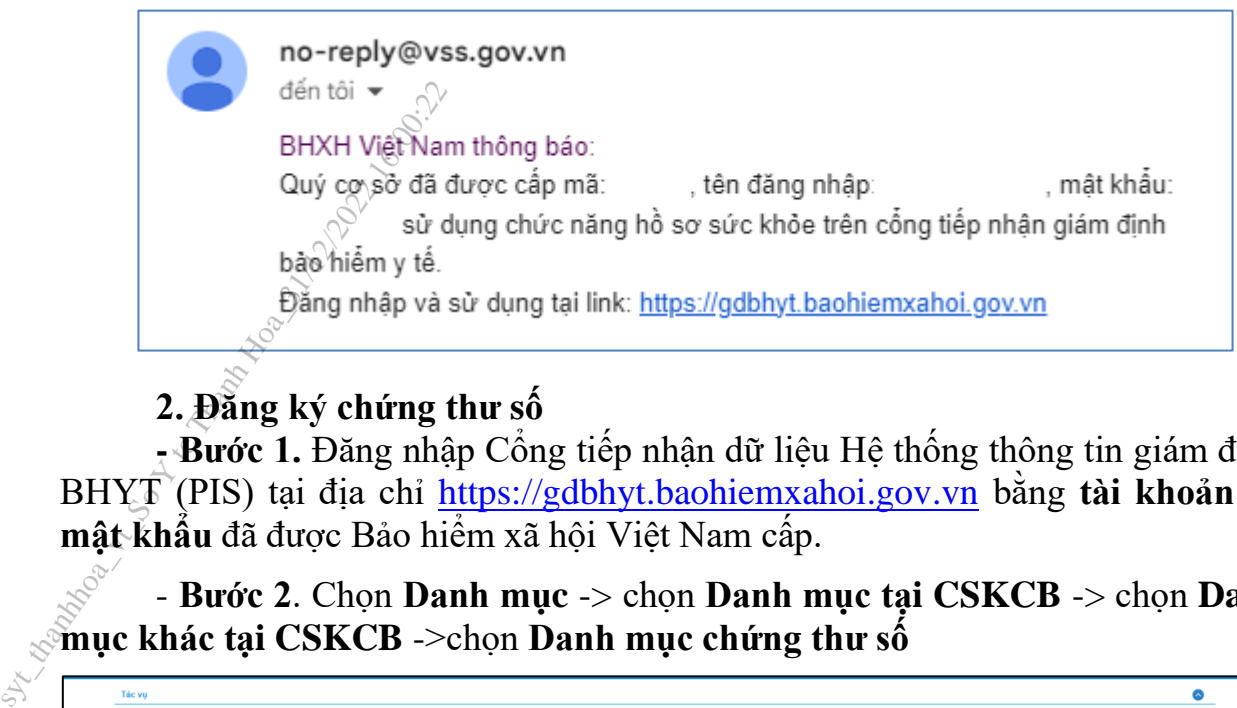

## **2. Đăng ký chứng thư số**

**- Bước 1.** Đăng nhập Cổng tiếp nhận dữ liệu Hệ thống thông tin giám định BHYT (PIS) tại địa chỉ https://gdbhyt.baohiemxahoi.gov.vn bằng **tài khoản và mật khẩu** đã được Bảo hiểm xã hội Việt Nam cấp.

- **Bước 2**. Chọn **Danh mục** -> chọn **Danh mục tại CSKCB** -> chọn **Danh mục khác tại CSKCB** ->chọn **Danh mục chứng thư số**

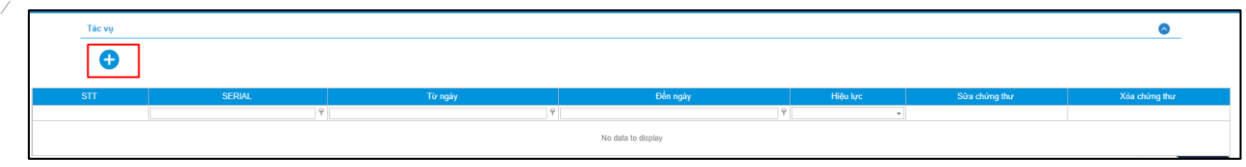

- **Bước 3**: Chọn để bổ sung thông tin chứng thư số

- **Bước 4**: Cập nhật thông tin chứng thư số

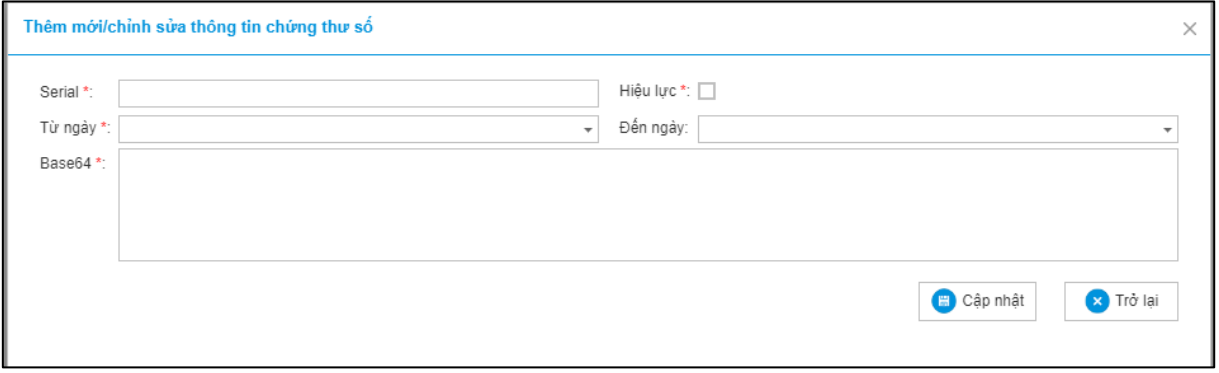

## **3. Phê duyệt tài khoản đăng ký cấp Giấy khám sức khỏe**

**- Bước 1.** Đăng nhập Cổng tiếp nhận dữ liệu Hệ thống thông tin giám định BHYT (PIS) tại địa chỉ https://gdbhyt.baohiemxahoi.gov.vn bằng **tài khoản và mật khẩu** đã được Bảo hiểm xã hội Việt Nam cấp.

- **Bước 2.** Chọn **Quản trị hệ thống** -> chọn **Phê duyệt đăng ký cấp quyền sử dụng hồ sơ sức khỏe**.

- **Bước 3**. Chọn dòng thông tin cơ sở KCB cần phê duyệt.

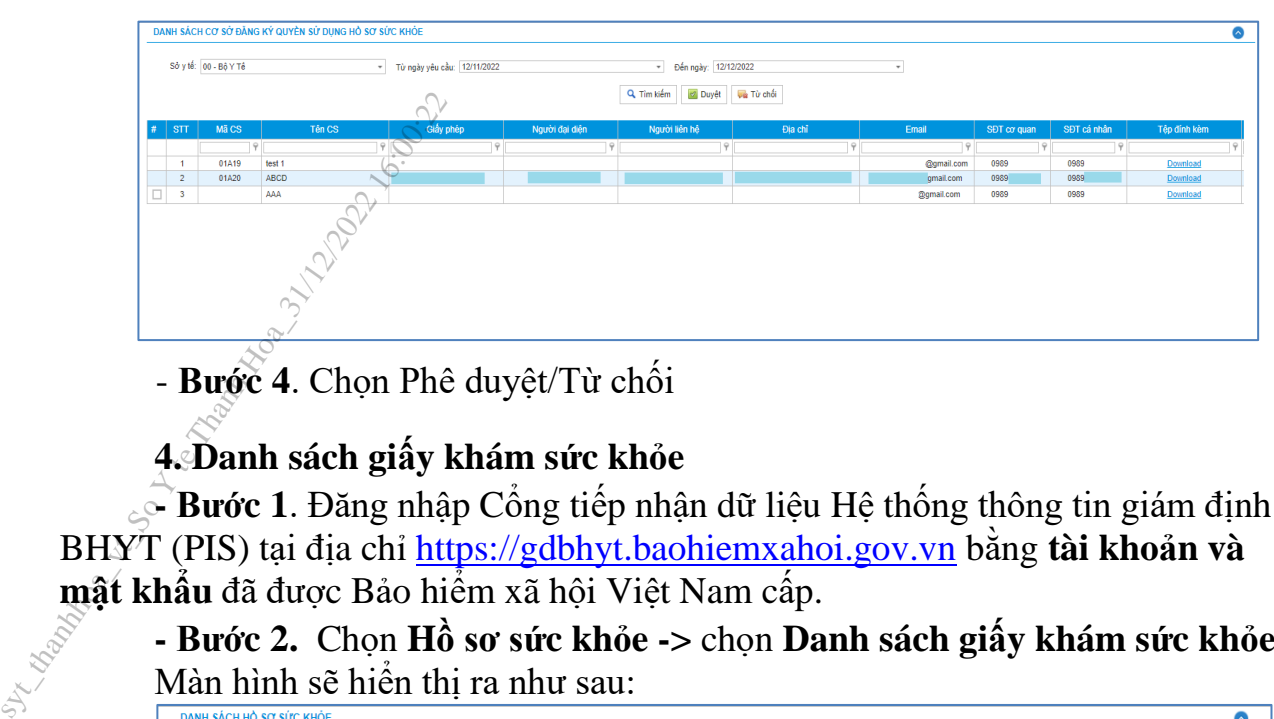

- **Bước 4**. Chọn Phê duyệt/Từ chối

# **4. Danh sách giấy khám sức khỏe**

**- Bước 1**. Đăng nhập Cổng tiếp nhận dữ liệu Hệ thống thông tin giám định BHYT (PIS) tại địa chỉ https://gdbhyt.baohiemxahoi.gov.vn bằng **tài khoản và mật khẩu** đã được Bảo hiểm xã hội Việt Nam cấp.

**- Bước 2.** Chọn **Hồ sơ sức khỏe ->** chọn **Danh sách giấy khám sức khỏe** Màn hình sẽ hiển thị ra như sau:

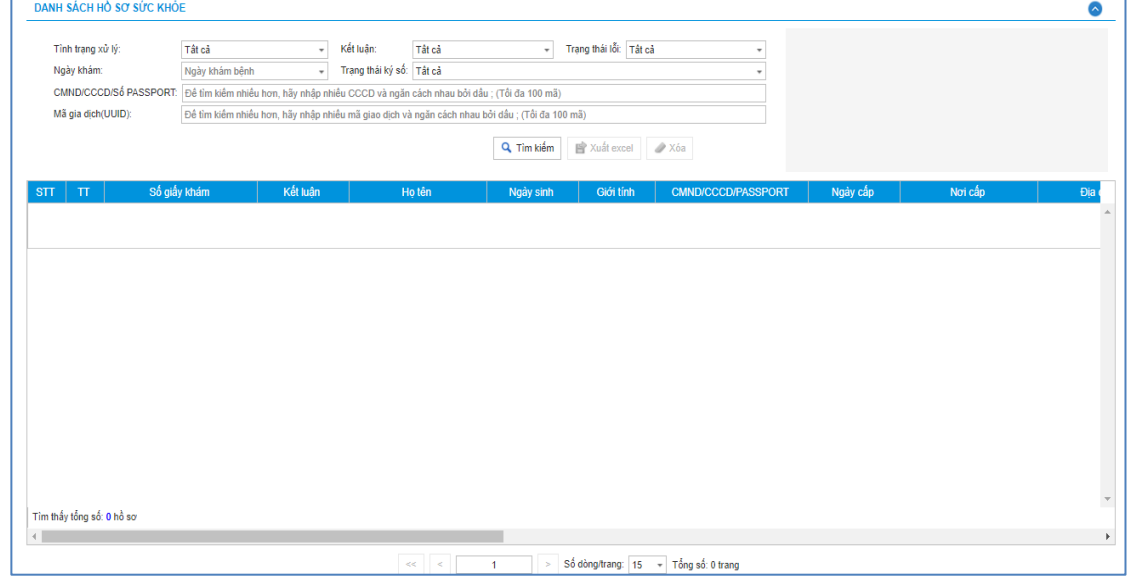

Chon các trường cần tìm kiếm như sau:

- Tình trạng xử lý: Tất cả/Hệ thống đa tiếp nhận, đang chờ xử lý/Xử lý thành công/Xử lý thất bại

- Kết luận: Tất cả/(A0-1)Đủ điều kiện sức khỏe lái xe/(A0-2)Không đủ điều kiện sức khỏe lái xe/(A0-3)Đạt tiêu chuẩn sức khỏe lái xe, nhưng yêu cầu khám lại

- Trạng thái lỗi: Tất cả/Hồ sơ đúng/Hồ sơ lỗi
- Ngày khám: Ngày khám bệnh
- Trạng thái ký số: Tất cả/Sai cấu trúc/Không ký/Lỗi phát sinh/Ký đúng, nhưng chưa đăng ký chứng thư số/Ký đúng, sai serial/Ký sai
- CMND/CCCD/Số PASSPORT: CMND/CCCD/Số PASSPORT của người khám sức khỏe
- Mã giao dịch(UUID): do hệ thống sinh sau khi đẩy hồ sơ lên cổng

Nhấn vào biểu tượng **sum kiếm** để tìm kiếm

Nhấn vào biểu tượng để xuất excel dể xuất ra danh sách Giấy khám sức khỏe của cơ sở

Nhấn vào biểu tượng để xóa hồ sơ cơ sở đẩy lên **Buróc 3. Dể xem chỉ thàng** và **y**<br> **diễ xem mô tả chỉ t**<br> **DANH SACH HÒ SO SÚC KHÔE**<br>
Trinh trang và vy.<br>
Thanh Hoag và vy.<br>
Thanh Hoag và vy.<br>
Thanh Hoag và vy.<br>
Thanh Hoag và vy.<br> **Example the Thanh Hoag và v**<br> **Exampl** - **Bước 3. Để xem chi tiết lỗi của hồ sơ, ấn vào biểu tưởng ở cột TT để xem mô tả chi tiết**  $\overline{\circ}$ Mô tả lỗi No data to display Hà Nội Hà Nội Phường<br>Hà Nội Hà Nội Phường<br>Hà Nội Hà Nội .<br>Phường<br>Hà Nội  $1/01/200$ Hà Nội

## **PHỤ LỤC 2**

# **HƯỚNG DẪN TÍCH HỢP HÀM (API) GỬI DỮ LIỆU KHÁM SỨC KHỎE LÊN CỔNG TIẾP NHẬN DỮ LIỆU HỆ THỐNG THÔNG TIN GIÁM ĐỊNH BHYT Sythermuller (Fig. 1)**<br> **Sythem LÊN CỒNG TIẾP NI**<br> **I. API tích hợp giấy khám s<br>** *I. API tra lưu giấy khám***<br>
Mục đích:<br>
Để phần mềm HIS triển<br>
Để phần mềm HIS triển<br>
Su liệu Hệ thống thông<br>
Mẹthod: POST<br>
TRL : https://eg**

## **I. API tích hợp giấy khám sức khỏe**

### *1. API tra lưu giấy khám sức khỏe*

## **Mục đích**:

Để phần mềm HIS triển khai tại cơ sở y tế gửi dữ liệu khám sức khỏe lên Cổng tiếp nhận dữ liệu Hệ thống thông tin giám định BHYT

#### **Method: POST**

**URL** : https://egw.baohiemxahoi.gov.vn/api/hssk/gksk

#### **Header:**

Content-Type: application/json

Username: Username đăng nhập hệ thống được cổng dữ liệu y tế cung cấp

Password: password của user được hệ thống cổng dữ liệu y tế cung cấp (Được mã hóa

#### MD5)

#### **Body:**

## { "SO": "00001/GKSKLX/34001/20", "HOTEN": "Nguyễn Văn An", "GIOITINHVAL": "1", "NGAYSINH": "21/05/1990", "DIACHITHUONGTRU": "Phường Giảng Võ-Quận Ba Đình-TP Hà Nội", "MATINH\_THUONGTRU": "93", "MAHUYEN\_THUONGTRU": "93931", "MAXA\_THUONGTRU": "9393131344", "SOCMND\_PASSPORT": "12430987897", "NGAYTHANGNAMCAPCMND": "01/02/2020", "NOICAP": "Hà Nội", "IDBENHVIEN": "01924", "BENHVIEN": "Bênh viện nhiệt đới TW", "NONGDOCON": "30", "DVINONGDOCON": "0",

"MATUY": "1",

"NGAYKETLUAN": "06/02/2020",

"BACSYKETLUAN": "Phạm Hồng Vân",

"KETLUAN": "A1-0 ",

"HANGBANGLAI": "A1",

"NGAYKHAMLAI": "01/02/2020",

"LYDO": "Lý do sức khỏe không đạt",

"TINHTRANGBENH": "tình trạng bệnh tật hiện tại",

 "STATE": "EDIT", "SIGNDATA":"PD94bWwgdmVyc2lvbj0iMS4wIiBlbmNvZGluZz0iVVRGLTgiPz48REFUQT48SEVBREVSPjxT aWduZWRDQT48U2lnbmF0dXJlIHhtbG5zPSJodHRwOi8vd3d3LnczLm9yZy8yMDAwLzA5L3htbGRzaWcjIiBJZ D0ic2lnaWQiPjxTaWduZWRJbmZvPjxDYW5vbmljYWxpemF0aW9uTWV0aG9kIEFsZ29yaXRobT0iaHR0cDov L3d3dy53My5vcmevVFIvMjAwMS9SRUMteG1sLWMxNG4tMjAwMTAzMTUiLz48U2lnbmF0dXJITWV0aG9kI EFsZ29yaXRobT0iaHR0cDovL3d3dy53My5vcmcvMjAwMC8wOS94bWxkc2lnI3JzYS1zaGExIi8+PFJlZmVyZW 5jZSBVUkk9IiI+PFRyYW5zZm9ybXM+PFRyYW5zZm9ybSBBbGdvcml0aG09Imh0dHA6Ly93d3cudzMub3JnLz IwMDAvMDkveG1sZHNpZyNlbnZlbG9wZWQtc2lnbmF0dXJlIi8+PC9UcmFuc2Zvcm1zPjxEaWdlc3RNZXRob2 QgQWxnb3JpdGhtPSJodHRwOi8vd3d3LnczLm9yZy8yMDAwLzA5L3htbGRzaWcjc2hhMSIvPjxEaWdlc3RWY Wx1ZT56OXlzUEpuazlBSURxRWl1WTg0a2V6Y3N4SGc9PC9EaWdlc3RWYWx1ZT48L1JlZmVyZW5jZT48L1 NpZ25lZEluZm8+PFNpZ25hdHVyZVZhbHVlPmFqcFBzb3FZMzZnSGNvTjA2M0hsdDZaTmdnNDE1bmhwdXY 3NjNUTzYreis5Wm5MckZvRHJUZklZMUR0SnFwNVVsYWM1M3N6clFqQlI2cWpBZSs0eFFTWGRndDFETz UwbUpUZ0FLREFERTh0YnNYZ2tjTDhNd2VudnU2cUtZdnYyVVhLU2wzaUora2RRaDRYT0NlRnhhZXdFemV zRkdDNStCVjRxVGdmbUFrWT08L1NpZ25hdHVyZVZhbHVlPjxLZXlJbmZvPjxLZXlWYWx1ZT48UlNBS2V5 VmFsdWU+PE1vZHVsdXM+ekVnRHlra1dLc091MFhoaUhrUU8zcm81VXZsYlN2T05FZXcvbWNQdWxmM0R XSzk2TlBkaWxuVThVako0MkZvVHIwWEt5dU12YWMzc0xOUUc5cm1GV0hGMEVqZmN3TzJVNDRnZGZq MDdUOUh1bW02UWFpT2tDOWpOL0RYRHJvVmt1WE1YQ3lJYkNGMUFyZGs2YU9QZDFuN0l6TXZtYWFK SFh2RklnMUpsa2hNPTwvTW9kdWx1cz48RXhwb25lbnQ+QVFBQjwvRXhwb25lbnQ+PC9SU0FLZXlWYWx1Z T48L0tleVZhbHVlPjxYNTA5RGF0YT48WDUwOVN1YmplY3ROYW1lPlVJRD1DTU5EOjExMjIzMzQ0NTU2 Njc3MjIyMjIsQ049Vu+/vSBUP04gTD9DIC0gVEVTVCxMPTA4ID8/P25nIEjvv71uZyBWPz9uZ1wsIFRQIFRET SxTVD1C77+9TkggRD8/TkcsQz1WTjwvWDUwOVN1YmplY3ROYW1lPjxYNTA5Q2VydGlmaWNhdGU+TUlJ RnpUQ0NBN1dnQXdJQkFnSVFWQUVCQVl2dWNLSFFGbS9HWXR5dGZ6QU5CZ2txaGtpRzl3MEJBUVVGQ URCcE1Rc3dDUVlEVlFRR0V3SldUakVUTUJFR0ExVUVDaE1LVms1UVZDQkhjbTkxY0RFZU1Cd0dBMVVF Q3hNVlZrNVFWQzFEUVNCVWNuVnpkQ0JPWlhSM2IzSnJNU1V3SXdZRFZRUURFeHhXVGxCVUlFTmxjblJ wWm1sallYUnBiMjRnUVhWMGFHOXlhWFI1TUI0WERURTVNVEl4TmpBMk5EY3dNRm9YRFRJd01ETXhO akEyTkRjd01Gb3dnWjB4Q3pBSkJnTlZCQVlUQWxaT01SWXdGQVlEVlFRSURBMUN3NHhPU0NCRXhxL0dv RTVITVNzd0tRWURWUVFIRENJd09DREVrY2F3NGJ1ZGJtY2dTTU81Ym1jZ1ZzYXd4cUZ1Wnl3Z1ZGQWd WRVJOTVI4d0hRWURWUVFEREJaV3c1VWdWT0c2cEU0Z1RPRzdzRU1nTFNCVVJWTlVNU2d3SmdZS0Na SW1pWlB5TEdRQkFRd1lRMDFPUkRveE1USXlNek0wTkRVMU5qWTNOekl5TWpJeU1JR2ZNQTBHQ1NxR1 NJYjNEUUVCQVFVQUE0R05BRENCaVFLQmdRRE1TQVBLU1JZcXc2N1JlR0llUkE3ZXVqbFMrVnRLODQ wUjdEK1p3KzZWL2NOWXIzbzA5MktXZFR4U01uallXaE92UmNySzR5OXB6ZXdzMUFiMnVZVlljWFFTTjl6 QTdaVGppQjErUFR0UDBlNmFicEJxSTZRTDJNMzhOY091aFdTNWN4Y0xJaHNJWFVDdDJUcG80OTNXZnN qTXkrWnBva2RlOFVpRFVtV1NFd0lEQVFBQm80SUJ2akNDQWJvd2NBWUlLd1lCQlFVSEFRRUVaREJpTUR JR0NDc0dBUVVGQnpBQ2hpWm9kSFJ3T2k4dmNIVmlMblp1Y0hRdFkyRXVkbTR2WTJWeWRITXZkbTV3ZE dOaExtTmxjakFzQmdnckJnRUZCUWN3QVlZZ2FIUjBjRG92TDI5amMzQXVkbTV3ZEMxallTNTJiaTl5WlhOd2 IyNWtaWEl3SFFZRFZSME9CQllFRk0vVmpaRTRQYkNCQmlwVHZXbDhIL013UHU2Qk1Bd0dBMVVkRXdF Qi93UUNNQUF3SHdZRFZSMGpCQmd3Rm9BVUJtbkExZFVDaWhXTlJuM3BmT0pvQ2xXc2FxOHdhQVlEVlI wZ0JHRXdYekJkQmc0ckJnRUVBWUh0QXdFQkF3RUVBekJMTUNJR0NDc0dBUVVGQndJQ01CWWVGQUJ RQUVrQVJBQXRBRkFBVWdBdEFERUFMZ0F3TUNVR0NDc0dBUVVGQndJQkZobG9kSFJ3T2k4dmNIVml Mblp1Y0hRdFkyRXVkbTR2Y25CaE1ERUdBMVVkSHdRcU1DZ3dKcUFrb0NLR0lHaDBkSEE2THk5amNtd3V kbTV3ZEMxallTNTJiaTkyYm5CMFkyRXVZM0pzTUE0R0ExVWREd0VCL3dRRUF3SUU4REFwQmdOVkhTV UVJakFnQmdnckJnRUZCUWNEQWdZSUt3WUJCUVVIQXdRR0Npc0dBUVFCZ2pjS0F3d3dJQVlEVlIwUkJCa 3dGNEVWYkhWakxuWnZRR0psWTJGdFpYZ3VZMjl0TG5adU1BMEdDU3FHU0liM0RRRUJCUVVBQTRJQ0 FRQXBkUy81MUg2V2hTOFIzS1VvdnIzb3JaOFhjVW1DSmZQays4UXVTdmJxQ0ptMktaN3oyTFdIQ2huVk9EU UJyUjdXWXI0ZHhKakNTYjN2SkEwWEF3bWVGbTJKWExUYjUySWNaQTQvM01VbjhjSy85MHdXQkhGK01 LTThaaTJQSk5HWERlMlZzM1duRGxCODVrMEFCTktvQXBmY0x3bHJrS2lDd3FaOEZ1cnV3OURjSVYzOWV "SIGNDATA":"PD94bWwgd<br>
aWduZWRDQT48U2lnbmF0<br>
D0ic2lnaWQiPjxTaWduZWR<br>
L3d3dy53My5vcmevVFIvMj,<br>
EFsZ29yaXRobT0iaHR0cDov<br>
5jZSBVUkk9RI+PFRyYW5z<br>
IwMDAvMDkveG1sZHNpZy<br>
QgQWxnb3JpdGhtPSJodHRw<br>
WxjZT56OXlzUEpuazlBSUF<br>
NpZ251ZElu

jV0tRa2JzOWNuNlo4TGV5VlpzSUNOQ3c4UWRXMkpveUFVejFDWVJaUFd2SWxZaThFcjlESG5TVnhpZ2hH MFdlcExkS3kyZzZHRzZ1M0tzQndYYU5IamVSYWNkVmpyL1NUcERkak5TMnFSRGNCZ0JISGFqSDEwZ1U2 emlrQXF3bHBaUUkwenRuWjRkVjBodnVGV1o0VU5KRXlGOHAwcFhvS3dqODhlUm83L09TQThja1Y1bXBH YWszcGNKTVFZQ2llaXhDVFl5ODc1ZU0zMWtqSnZBZHhyQkxTMk1TTEFJYzVQbTlnRmR5aWNaeXhBdWN zWE5FNlRJOVhWZTFWZUZJWXRrR0ZFU0s5bHlQRHVuWVBQSDUyaEpTalJYNmNQays0RlZkZEV3WnF5b XZxa3FZVTJpUEZZcEN2b3J1Mm5DMUtzaFQ0ZGNUQmtYSm9lejFuK3lSWGtvQVRZaTBTZld6TXl3ODFST1 Y5eWlEVnZWamJERksvQlVEUTdqZ2lhSlZoZzlTbmxmbFZmLzBiQkxzR3kyYmxlc2pmUG00V3JxaU9LcnB4eV FpeHI5eVJ0QUkyMkIwdHp0MGdGS2JWY29CbzBjRDNuN1J5K3FERWJSdHBNMXJuN0YwYWxWV2NSVGd zYURJSGx5NWtMU0JaNkZnbmdXY2FLVCtnPT08L1g1MDlDZXJ0aWZpY2F0ZT48L1g1MDlEYXRhPjwvS2V 5SW5mbz48T2JqZWN0PjxTaWduYXR1cmVQcm9wZXJ0aWVzIElkPSJwcm9pZCI+PFNpZ25hdHVyZVByb3Blc nR5IFRhcmdldD0iI3NpZ2lkIj48U2lnbmluZ1RpbWUgeG1sbnM9Imh0dHA6Ly9leGFtcGxlLm9yZy8jc2lnbmF0dX JlUHJvcGVydGllcyI+MjAyMC0wMi0xNFQxMDo0Njo1MFo8L1NpZ25pbmdUaW1lPjwvU2lnbmF0dXJlUHJvcG VydHk+PC9TaWduYXR1cmVQcm9wZXJ0aWVzPjwvT2JqZWN0PjwvU2lnbmF0dXJlPjwvU2lnbmVkQ0E+PC9I RUFERVI+PEJPRFk+PFNPPu+/vWRzPC9TTz48TkdBWUtIQU0+MDYvMDIvMjAyMDwvTkdBWUtIQU0+PEh PVEVOPkhURVNUIEJIMSAwNjAyPC9IT1RFTj48R0lPSVRJTkhWQUw+MTwvR0lPSVRJTkhWQUw+PFRVT 0k+MzA8L1RVT0k+PERJQUNISVRIVU9OR1RSVT5QaD8/bmcgR2k/bmcgVu+/vS1RdT9uIEJhID/vv71uaC1UU CBI77+9IE4/aTwvRElBQ0hJVEhVT05HVFJVPjxTT0NNTkRfUEFTU1BPUlQ+MTI0MzwvU09DTU5EX1BBU1 NQT1JUPjxOR0FZVEhBTkdOQU1DQVA+MDEvMDIvMjAyMDwvTkdBWVRIQU5HTkFNQ0FQPjxOT0lDQV A+MzQ1MjwvTk9JQ0FQPjxIQU5HQkFOR0xBST5BMTwvSEFOR0JBTkdMQUk+PElEQkVOSFZJRU4+MDE5 MjQ8L0lEQkVOSFZJRU4+PEJFTkhWSUVOPmLvv71uaCB2aT9uIG5oaT90ID8/aSBUVzwvQkVOSFZJRU4+PE tFVExVQU4+77+9ZGY8L0tFVExVQU4+PEJBQ1NZS0VUTFVBTj7vv71kPC9CQUNTWUtFVExVQU4+PFNU QVRFPkVESVQ8L1NUQVRFPiA8L0JPRFk+PC9EQVRBPg=="} emlrQXF3bHBaUUkwenRu<br>
YWszcGNKTVFZQ2llaXhDV<br>
zWE5FNIRJOVhWZTFWZU<br>
XZxa3FZVTJpUEZZcEN2b3.<br>
Y5eWlEVnZWamJERksvQlV<br>
FpeHI5eVJ0QUkyMkIwdHp0<br>
zYURJSGx5NWtMU0JaNkZi<br>
5SW5mbz48T2JqZWN0PjxTa<br>
mR5JFRhcmdldD0i13NpZ2lkIj<br>
HUHJvcGVydG

#### **Response:**

*a. Thành công:* 

```
 "MSG_TEXT": "Gửi dữ liệu Giấy khám sức khỏe Thành công",
 "MSG_STATE": "1",
 "IDBENHVIEN": "01924",
 "SO": "01.924.LX.20.00037",
 "UUID": "80200aca-bc7b-4cc0-a9d2-e60697e9c2fa",
 "BENHVIEN": "bênh viện nhiệt đới TW"
```
*b. Không thành công :*

}

{

```
{
   "MSG_TEXT": "Số giấy khám sức khỏe đã tồn tại",
   "MSG_STATE": "0"
}
```
#### *2. Cấu trúc dữ liệu*

*Cấu trúc bảng dữ liệu*

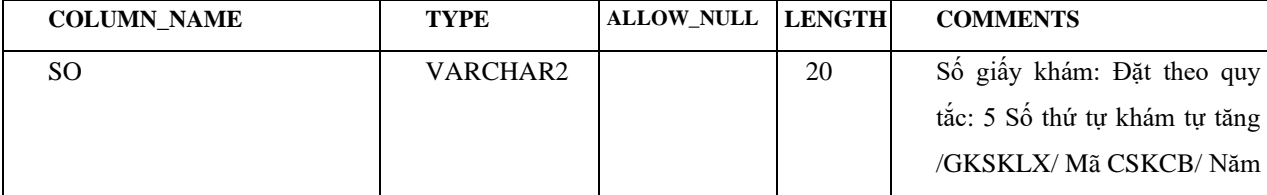

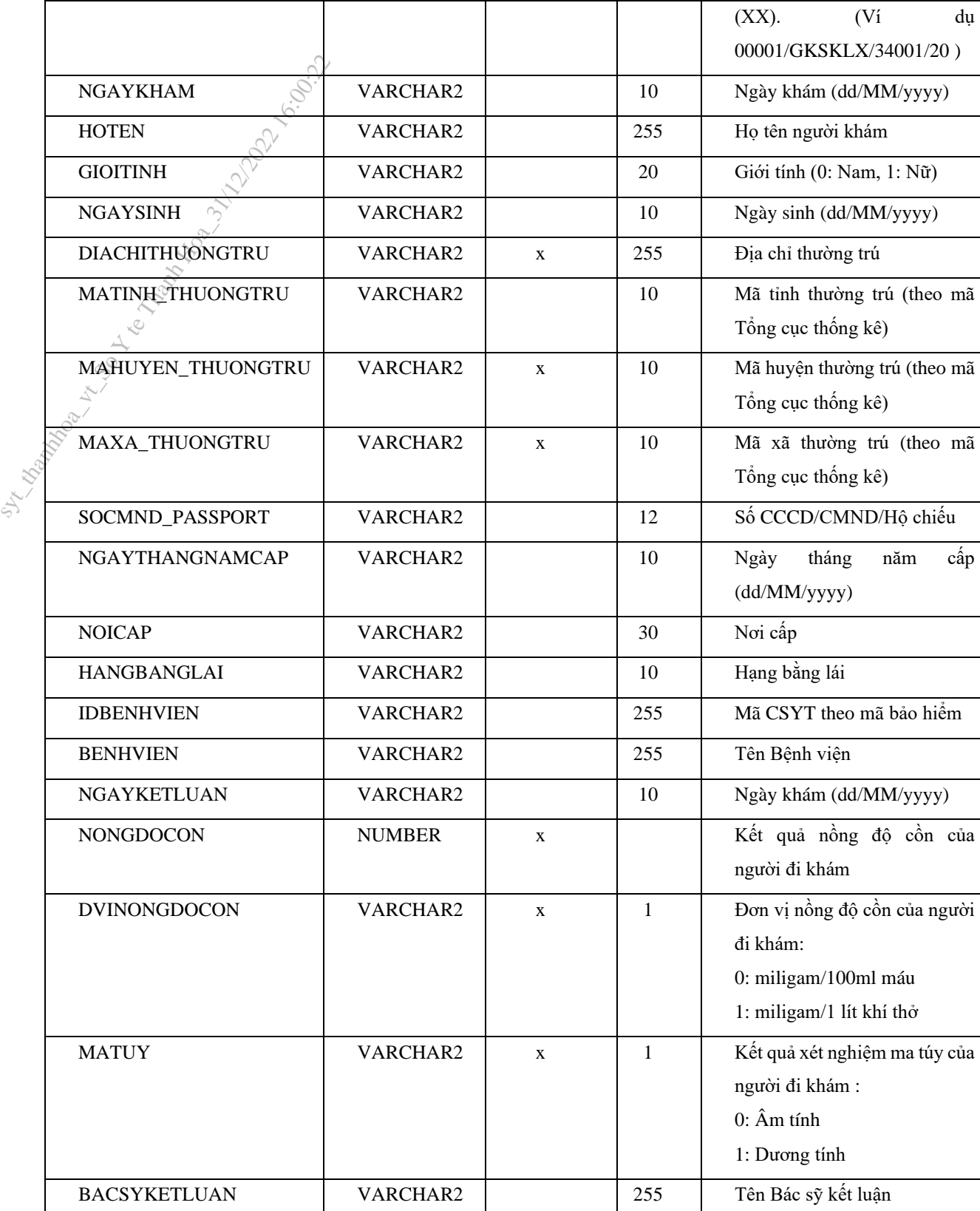

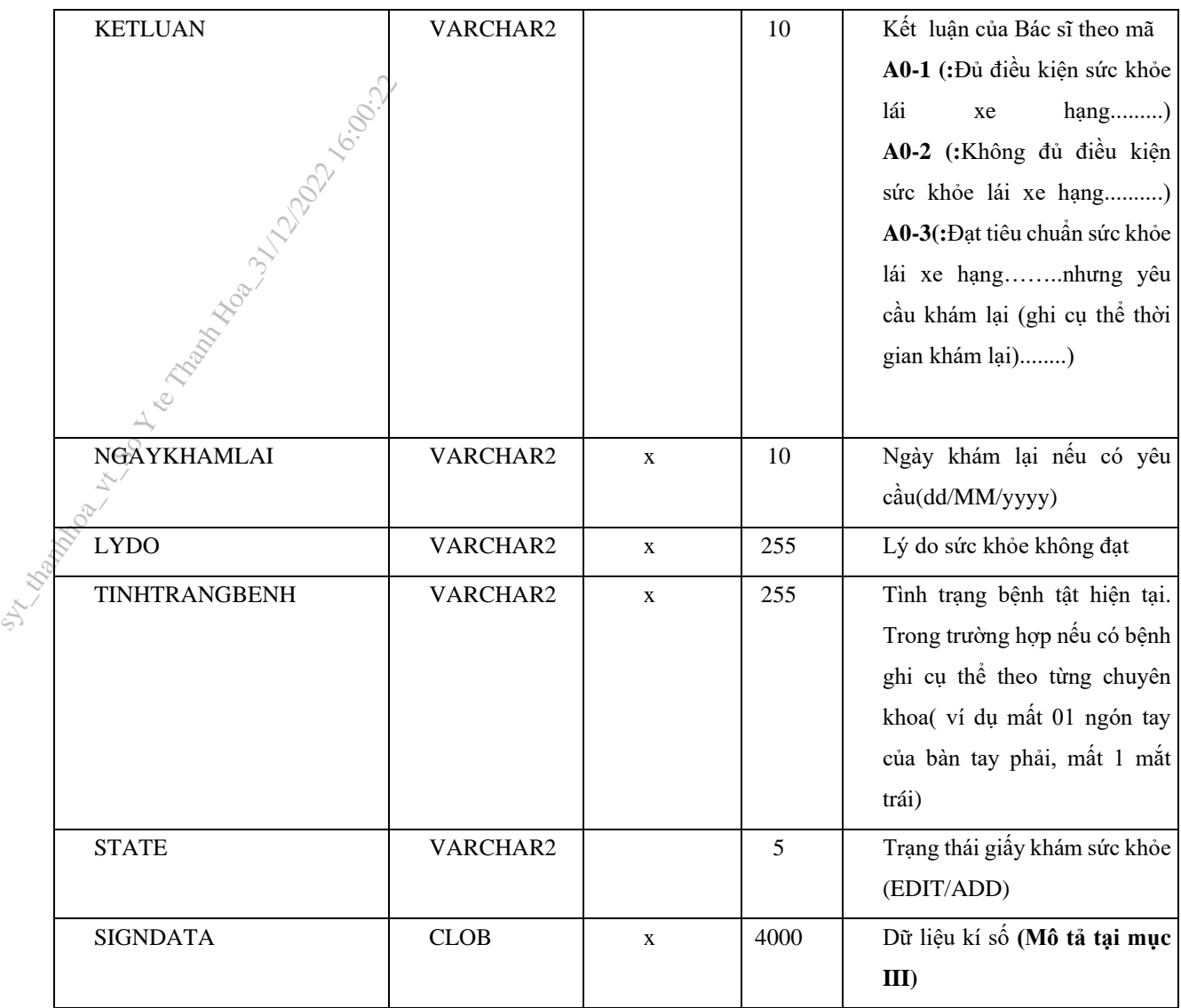

## **II. MÔ TẢ DỮ LIỆU XML KÝ SỐ SIGNDATA**

- SIGNDATA là dữ liệu Hash thông tin ký số của file XML chứa dữ liệu thông tin giấy khám sức khỏe.

**Bước 1.** Tạo Cấu trúc XML thông tin giấy khá sức khỏe như sau <?xml version="1.0" encoding="UTF-8"?>

 $<$ root $>$  <UUID> </UUID> <CREATEDDATE /> <USERCREATE /> <STATUS>..</STATUS>  $\langle$ ACTION  $\rangle$  $<\!\!SO\!\!>. . . . <\!\!/<\!\!SO\n$  <HOTEN>…</HOTEN> < NGAYSINH >…</ NGAYSINH > <GIOITINHVAL>…</GIOITINHVAL> <SOCMND\_PASSPORT>...</SOCMND\_PASSPORT> <NGAYTHANGNAMCAPCMD>…</NGAYTHANGNAMCAP>

15

 <NOICAP>…</NOICAP> <ECITIZENCODE>…</ECITIZENCODE> <MOBILE>..</MOBILE> <EMAIL>..</EMAIL> <DIACHITHUONGTRU>...</DIACHITHUONGTRU> <MATINH\_THUONGTRU >...</MATINH\_THUONGTRU > <MAHUYEN\_THUONGTRU >...</MAHUYEN\_THUONGTRU > <MAXA\_THUONGTRU >...</MAXA\_THUONGTRU > <NONGDOCON >...</ NONGDOCON > <DVINONGDOCON>...</DVINONGDOCON > < MATUY>...</MATUY> <KETLUAN>…</KETLUAN> <HANGBANGLAI>…</HANGBANGLAI> <NGAYKETLUAN>..</NGAYKETLUAN> <BACSYKETLUAN>..</BACSYKETLUAN> <NGAYKHAMLAI>..</NGAYKHAMLAI>  $<$  LYDO >.. $<$ / LYDO > < TINHTRANGBENH >..</ TINHTRANGBENH > SECTILIES<br>
<MOBILES...<br>
<MOBILES...<br>
<MAILS...</<br>
<MAINH\_TI<br>
<MATINH\_TI<br>
<MATINH\_TI<br>
<MATINH\_TI<br>
<MAXA\_THI<br>
<MAXA\_THI<br>
<MAXA\_THI<br>
<MAXA\_THI<br>
<MAXA\_THI<br>
<MAXA\_THI<br>
<MAXA\_THI<br>
<MAXA\_THI<br>
<MATUY>...<br>
<MATUY>...<br>
<HATUY>...<br>
<

 $\langle$ root $\rangle$ 

Mô tả trường thẻ dữ liêu:

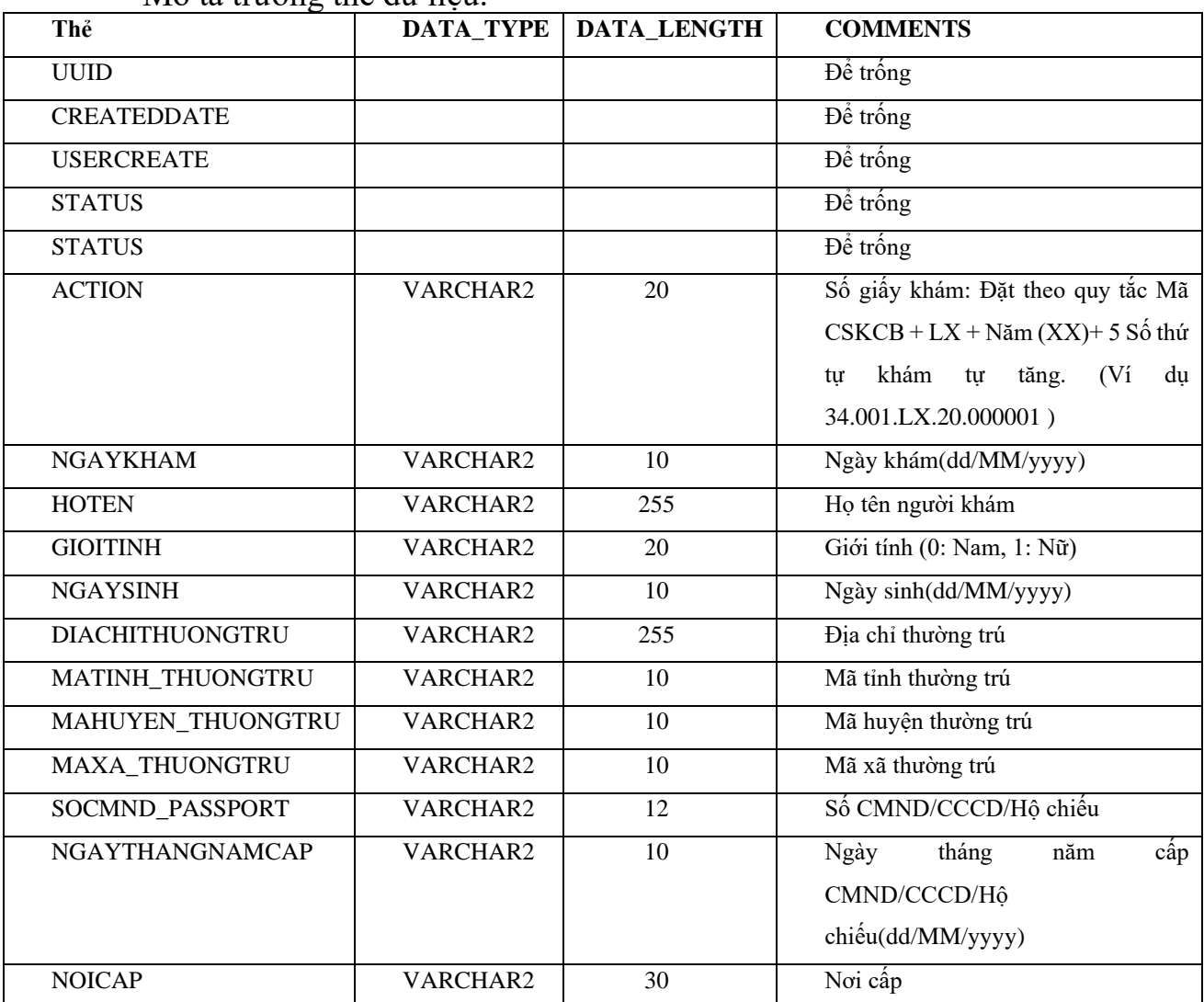

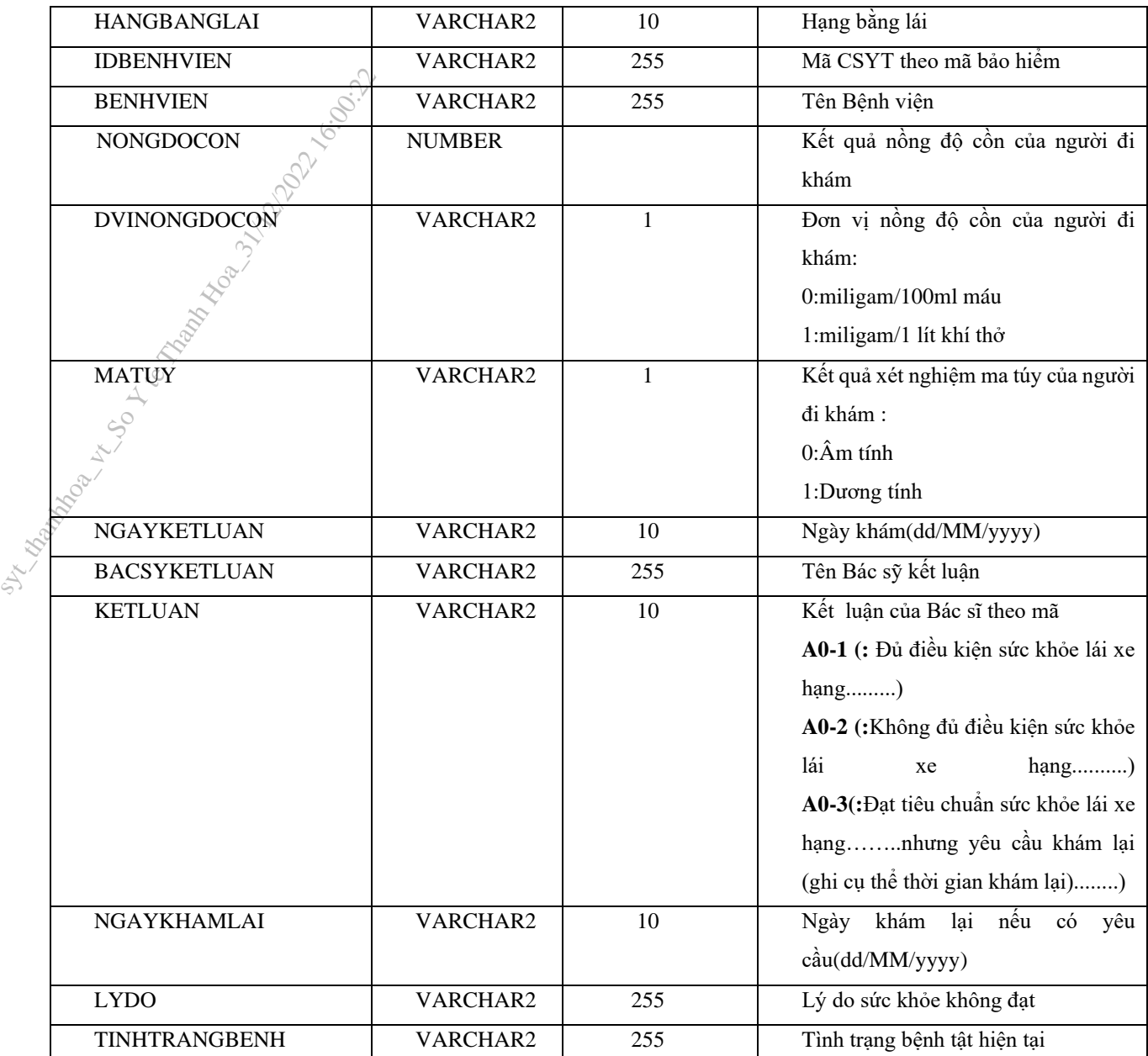

**Bước 2:** Ký số file XML đã tạo, sau khi ký số dữ liệu XML sẽ có dạng <?xml version="1.0" encoding="UTF-8"?>

 $<$ root $>$ 

 <UUID> </UUID> <CREATEDDATE /> <USERCREATE /> <STATUS>..</STATUS> <ACTION />  $<\!\!SO\!\!>. . . . <\!\!/<\!\!SO\!\!>$  <HOTEN>…</HOTEN> < NGAYSINH >…</ NGAYSINH > <GIOITINHVAL>…</GIOITINHVAL> <SOCMND\_PASSPORT>…</SOCMND\_PASSPORT> <NGAYTHANGNAMCAPCMD>…</NGAYTHANGNAMCAP> <NOICAP>…</NOICAP> <ECITIZENCODE>…</ECITIZENCODE>

 <MOBILE>..</MOBILE> <EMAIL>..</EMAIL> <DIACHITHUONGTRU>...</DIACHITHUONGTRU> < MATINH\_THUONGTRU >...</ MATINH\_THUONGTRU > < MAHUYEN\_THUONGTRU >...</ MAHUYEN\_THUONGTRU > < MAXA\_THUONGTRU >...</ MAXA\_THUONGTRU > <KETLUAN>…</KETLUAN> <HANGBANGLAI>…</HANGBANGLAI> <NGAYKETLUAN>..</NGAYKETLUAN> <BACSYKETLUAN>..</BACSYKETLUAN> <NGAYKHAMLAI>..</NGAYKHAMLAI>  $\langle$  LYDO  $\rangle$ .. $\langle$ /LYDO  $\rangle$  < TINHTRANGBENH >..</ TINHTRANGBENH > <Signature xmlns="http://www.w3.org/2000/09/xmldsig#"> <SignedInfo> <CanonicalizationMethod Algorithm="http://www.w3.org/TR/2001/REC-xml-c14n-20010315" /> <SignatureMethod Algorithm="http://www.w3.org/2000/09/xmldsig#rsa-sha1" /> <Reference URI=""> <Transforms> <Transform Algorithm="http://www.w3.org/2000/09/xmldsig#enveloped-signature" /> </Transforms> <DigestMethod Algorithm="http://www.w3.org/2000/09/xmldsig#sha1" /> <DigestValue>….</DigestValue> </Reference> </SignedInfo> <SignatureValue>….</SignatureValue> <KeyInfo> <KeyValue> <RSAKeyValue> <Modulus>….</Modulus> <Exponent>…</Exponent> </RSAKeyValue> </KeyValue> <X509Data> <X509Certificate>….</X509Certificate> </X509Data> </KeyInfo> <Object> <SignatureProperties xmlns=""> <SignatureProperty Id="SigningTime" Target="signatureProperties"> SHATINH\_THUC<br>
<DIACHITHUC<br>
<MATINH\_THU<br>
<MATINH\_THU<br>
<MATINH\_THU<br>
<MAXA\_THUC<br>
<MAXA\_THUC<br>
<KETLUAN>...<br>
<HANGBANGI<br>
<NGAYKETLU<br>
«BACSYKETLU<br>
«BACSYKETLU»<br>
<SHANGBANGI<br>
<Signature xmlnu><br>
<Signature xmlnu><br>
<Signature xmln

```
 <SigningTime>….</SigningTime>
                         </SignatureProperty>
                       </SignatureProperties>
                   </Object>
                  </Signature>
              \langle \text{root} \rangleChú ý: Khi thực hiện ký XML, Set giá trị thẻ <Reference URI> rỗng.
              Ví dụ XML đã được ký:
              <?xml version="1.0" encoding="UTF-8"?>
              <root>
              \sqrt{\frac{1}{2}}<UUID>4ef6b09b-ea5b-4091-aa8e-2c232c73eff6</UUID>
                   <USERCREATE />
                   <STATUS>1</STATUS>
                   <ACTION />
                   <BENHVIEN>Bệnh viện đa khoa tỉnh Thái Bình</BENHVIEN>
                   <TENBACSYKETLUAN>Lê Thị Diệu Hiền</TENBACSYKETLUAN>
                   <SO>00234/GKSKLX/34001/20</SO>
                   <HOTEN>Nguyễn thị Lan</HOTEN>
                   <NGAYSINH>20/10/1988</NGAYSINH>
                   <SOCMND_PASSPORT>0021312323</SOCMND_PASSPORT>
                   <NGAYTHANGNAMCAP>03/02/2020</NGAYTHANGNAMCAP>
                   <NOICAP>Hà nội</NOICAP>
                   <ECITIZENCODE />
                   <MOBILE />
                   <EMAIL />
                   <DIACHITHUONGTRU>số 1</DIACHITHUONGTRU>
                   <TINHTRANGBENH />
                   <NONGDOCON>0</NONGDOCON>
                   <NGAYKETLUAN>20/03/2020</NGAYKETLUAN>
                   <LYDO />
                   <NGAYKHAMLAI />
                   <GIOITINHVAL>1</GIOITINHVAL>
                   <MATINH_THUONGTRU>80</MATINH_THUONGTRU>
                   <MAHUYEN_THUONGTRU>80806</MAHUYEN_THUONGTRU>
                   <MAXA_THUONGTRU>8080628108</MAXA_THUONGTRU>
                   <DVINONGDOCON>1</DVINONGDOCON>
                   <MATUY>0</MATUY>
                   <BACSYKETLUAN>Lê Thị Diệu Hiền</BACSYKETLUAN>
                   <KETLUAN>A0-1</KETLUAN>
                   <HANGBANGLAI>A1</HANGBANGLAI>
                   <IDBENHVIEN>34001</IDBENHVIEN>
                -
                   <Signature xmlns="http://www.w3.org/2000/09/xmldsig#">
                -
                        <SignedInfo>
                            <CanonicalizationMethod 
              Algorithm="http://www.w3.org/TR/2001/REC-xml-c14n-20010315" />
                            <SignatureMethod 
              Algorithm="http://www.w3.org/2000/09/xmldsig#rsa-sha1" />
               - 1990 - 1990 - 1990 - 1990 - 1990 - 1990 - 1990 - 1990 - 1990 - 1990 - 1990 - 1990 - 1990 - 1990 - 1990 - 199
                            <Reference URI="">
               - 1990 - 1990 - 1990 - 1990 - 1990 - 1990 - 1990 - 1990 - 1990 - 1990 - 1990 - 1990 - 1990 - 1990 - 1990 - 19<br>1991 - 1990 - 1990 - 1990 - 1990 - 1990 - 1990 - 1990 - 1990 - 1990 - 1990 - 1990 - 1990 - 1990 - 1990 - 1990
                                <Transforms>
                                    <Transform 
              Algorithm="http://www.w3.org/2000/09/xmldsig#enveloped-signature" />
                                </Transforms>
                                <DigestMethod 
              Algorithm="http://www.w3.org/2000/09/xmldsig#sha1" />
                                <DigestValue>gqV8DtqVtEGUisyLT/WVAYKqnH4=</DigestValue>
                            </Reference>
                        </SignedInfo>
Signature<br>
Signature<br>
Signature<br>
Signature<br>
Signature<br>
Signature<br>
Signature<br>
Signature<br>
Signature<br>
Signature<br>
Croot<br>
Chú ý: Khi thực hiện<br>
Ví dụ XML đã được<br>
CRUL đã được<br>
CRUL đã được<br>
CRUL đã được<br>
CRUL đã được<br>
CRUL đã
```
<SignatureValue>D6d+iOuuWhjPPvLQm3lLsKIWkIzTBy1xqL9ZnM+CckKtC6cCW1Edo ZbpBO/JSKlBpjKmRkDq3iNA++c6AIzQIABJkNugc4J1VzghfjQI0JLq+td5P+Ytd2WWSR ji94T92J32DbisPu3GWKMe3YxS6iSPvqlrV4w8Y4DhSm5IuQk=</SignatureValue> -

```
 <KeyInfo>
                                                                           - 1990 - 1990 - 1990 - 1990 - 1990 - 1990 - 1990 - 1990 - 1990 - 1990 - 1990 - 1990 - 1990 - 1990 - 1990 - 199
                                                                                                                                         <KeyValue>
                                                                           - - <RSAKeyValue>
\begin{array}{r}\n\text{20pBO/JSKIBpJKmkK}\nj194T92J32Dbisp18;\n\n\hline\n\end{array}\n\qquad\n\begin{array}{r}\n\text{KeyInfo} & \text{G}\n\end{array}\n\qquad\n\begin{array}{r}\n\text{KeyValu}\n\end{array}\n\qquad\n\begin{array}{r}\n\text{KeyValu}\n\end{array}\n\qquad\n\begin{array}{r}\n\text{KeyValu}\n\end{array}\n\qquad\n\begin{array}{r}\n\text{GRSK}\n\end{array}\n\qquad\n\begin{array}{r}\n\text{W1LigydhYW9AysQa} & \text{SE
```
<Modulus>585oDZo2z8JldbVWaVoWl/8dePZisb4a9qJfNmTxNorScrDMZIn/mQ0uVlcz 0n5toUhGjMk0SvIYyyxxDwuaFQScKBMoelGIUh1hitZltil4FLfXaJ/TCzQPPrgfIrZW4 rM1LiQydhYW9AysQaqrY8pLACqAq0AbfZR0I17T8MU=</Modulus>

 <Exponent>AQAB</Exponent> </RSAKeyValue> </KeyValue> - 1990 - 1990 - 1990 - 1990 - 1990 - 1990 - 1990 - 1990 - 1990 - 1990 - 1990 - 1990 - 1990 - 1990 - 1990 - 199

```
 <X509Data>
```
<X509Certificate>MIIFlzCCA3+gAwIBAgIQVAEBAcxx7214X2YOlF7FUzANBgkqhkiG 9w0BAQUFADBpMQswCQYDVQQGEwJWTjETMBEGA1UEChMKVk5QVCBHcm91cDEeMBwGA1UEC xMVVk5QVC1DQSBUcnVzdCBOZXR3b3JrMSUwIwYDVQQDExxWTlBUIENlcnRpZmljYXRpb2 4gQXV0aG9yaXR5MB4XDTE4MDcyNDA4NDIwMFoXDTE4MTAyNDIwNDIwMFowaTELMAkGA1U EBhMCVk4xEjAQBgNVBAgMCUjDgCBO4buYSTELMAkGA1UEBwwCQ0cxGTAXBgNVBAMMEELD gE4gVEjhu4ogQsONQ0gxHjAcBgoJkiaJk/IsZAEBDA5DTU5EOjExMjIzMzAzNjCBnzANB gkqhkiG9w0BAQEFAAOBjQAwgYkCgYEA585oDZo2z8JldbVWaVoWl/8dePZisb4a9qJfNm TxNorScrDMZIn/mQ0uVlcz0n5toUhGjMk0SvIYyyxxDwuaFQScKBMoelGIUh1hitZltil 4FLfXaJ/TCzQPPrgfIrZW4rM1LiQydhYW9AysQaqrY8pLACqAq0AbfZR0I17T8MUCAwEA AaOCAb0wggG5MHAGCCsGAQUFBwEBBGQwYjAyBggrBgEFBQcwAoYmaHR0cDovL3B1Yi52b nB0LWNhLnZuL2NlcnRzL3ZucHRjYS5jZXIwLAYIKwYBBQUHMAGGIGh0dHA6Ly9vY3NwLn ZucHQtY2Eudm4vcmVzcG9uZGVyMB0GA1UdDgQWBBTV3AAbfNFvqHZhIeKpNh++wToCSDA MBgNVHRMBAf8EAjAAMB8GA1UdIwQYMBaAFAZpwNXVAooVjUZ96XziaApVrGqvMGgGA1Ud IARhMF8wXQYOKwYBBAGB7QMBAQMBAwIwSzAiBggrBgEFBQcCAjAWHhQAUwBJAEQALQBQA FIALQAxAC4AMDAlBggrBgEFBQcCARYZaHR0cDovL3B1Yi52bnB0LWNhLnZuL3JwYTAxBg NVHR8EKjAoMCagJKAihiBodHRwOi8vY3JsLnZucHQtY2Eudm4vdm5wdGNhLmNybDAOBgN VHQ8BAf8EBAMCBPAwNAYDVR0lBC0wKwYIKwYBBQUHAwIGCCsGAQUFBwMEBgorBgEEAYI3 CgMMBgkqhkiG9y8BAQUwFAYDVR0RBA0wC4EJMUB2bnB0LnZuMA0GCSqGSIb3DQEBBQUAA 4ICAQC3ojzPBw1VPXul2WMOvc3odVT9I3RnmGxQyoSF+jcvrXqJsieouxD/cz/THGAriD +bsWzmIf6hO6531mHZRdLH1Ioz0lOMNVVUbH1+j4CpZyNToTeAV3mlySR5yQNe5boKnsy HaiOvT//8JEq21FQl2kZ1fUzPp37k9l7WM3ELXWpBbfmoS6nTB0jvo4MFgxJCNVTtZqqD szPVafmWh9Kw3ak2J7XM+44GsE3adlYMrh7e+YxFsRkFooKEr1bkod3cja9q9IOeNm/tK oCpHY9I0MhKhXFAjjhQZ1cGzHNiISwmmLykvNVKa8eY+qAVfvkoTmWP2NGIhBguHzGMVq UcyD0XpuAdCg2UfVrmNoiFH7sQ3jnM7101oTFTLPJX1DqLUoG+EZ0niUpNpKRx3k6jgyH m/zIuXSkWIYHTB6RgVnP9pnZ+w5T8n9XwrV+8qNijgMGAtpw0enZFBnZdwIfQaxWaFFoR 9hegSkBk/cn8NB7ysnBp3sPhtTq5U8yIuD5rb0d0rBI/GJZs25BpjH+vJfoTc+GBoSi/k 4Vc5IiQuvWjygreh8ynpMX3HK22L253xJwk4jacSXNQGJxFNB+B53e91cYsy2MBxPzImY 3TXp8ZJlV5pcAsyOAVptWVuXys3FLJIGpOEDFdGmxywTyAa6R5dHdI1dTmYXcuTS+YKw= =</X509Certificate>  $\langle$ /X509Data>

```
 </KeyInfo>
```
 - <Object>

- 1990 - 1990 - 1990 - 1990 - 1990 - 1990 - 1990 - 1990 - 1990 - 1990 - 1990 - 1990 - 1990 - 1990 - 1990 - 199

 <SignatureProperties xmlns=""> - 1990 - 1990 - 1990 - 1990 - 1990 - 1990 - 1990 - 1990 - 1990 - 1990 - 1990 - 1990 - 1990 - 1990 - 1990 - 19<br>1991 - 1990 - 1990 - 1990 - 1990 - 1990 - 1990 - 1990 - 1990 - 1990 - 1990 - 1990 - 1990 - 1990 - 1990 - 1990

```
 <SignatureProperty Target="signatureProperties" 
Id="SigningTime">
                <SigningTime>2020-06-16T09:05:19Z</SigningTime>
```
 </SignatureProperty> </SignatureProperties>

</Object>

</Signature>

```
\langleroot>
```
**Bước 3:** Sau khi có XML đã ký, mã hóa dưới dạng Base64 để đưa vào trường dữ liệu

SIT BOOK SIGNDATAS

**Phụ lục 03: Hướng dẫn nhập dữ liệu Giấy khám sức khỏe lái xe trên Hệ thống quản lý dữ liệu sinh tử của Bộ Y tế**

*(Ban hành kèm theo Công văn số /BYT-KCB ngày tháng năm 2022 của Bộ trưởng Bộ Y tế)*

# **BỘ Y TẾ**

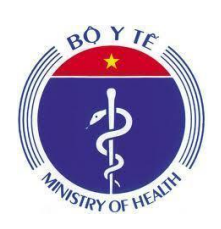

**TÀI LIỆU HƯỚNG DẪN SỬ DỤNG CHỨC NĂNG GIẤY KHÁM SỨC KHỎE LÁI XE HỆ THỐNG QUẢN LÝ DỮ LIỆU SINH TỬ BỘ Y TẾ Dành cho cơ sở khám chữa bệnh** syt danhanged with the Transport of the Transport of Transport of Transport of Transport of Transport of Transport of Transport of Transport of Transport of Transport of Transport of Transport of Transport of Transport of

**Hà Nội, 12 - 2022**

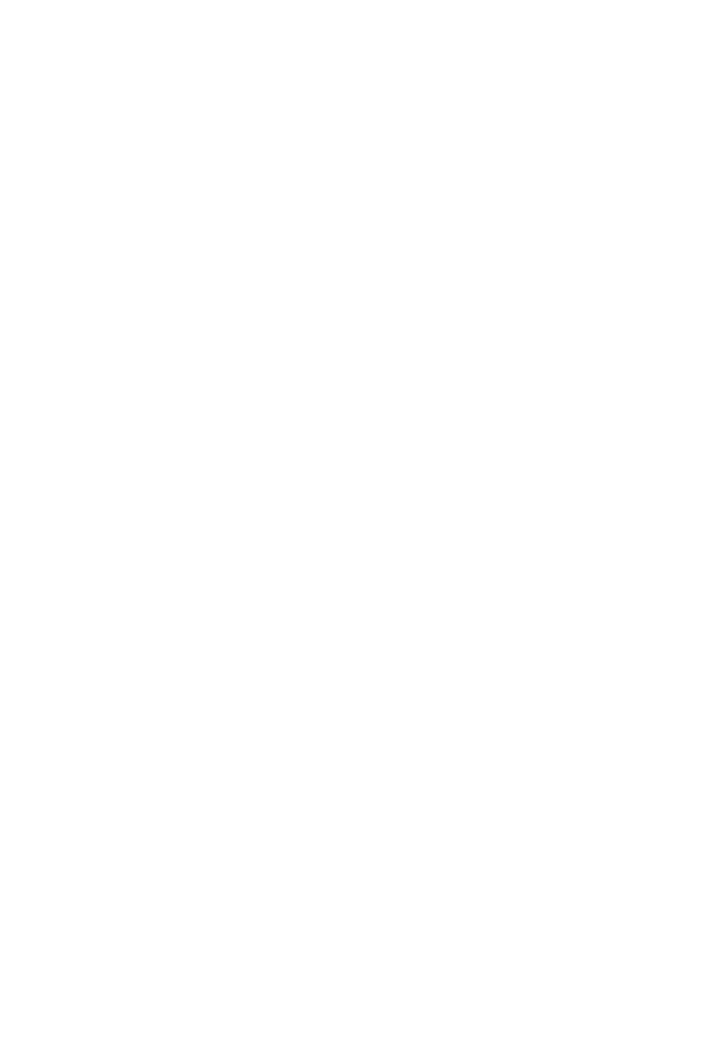

Quét mã QR bên dưới để tham gia nhóm <u>Zalo hỗ trợ Giấy khám sức</u> khỏe lái xe

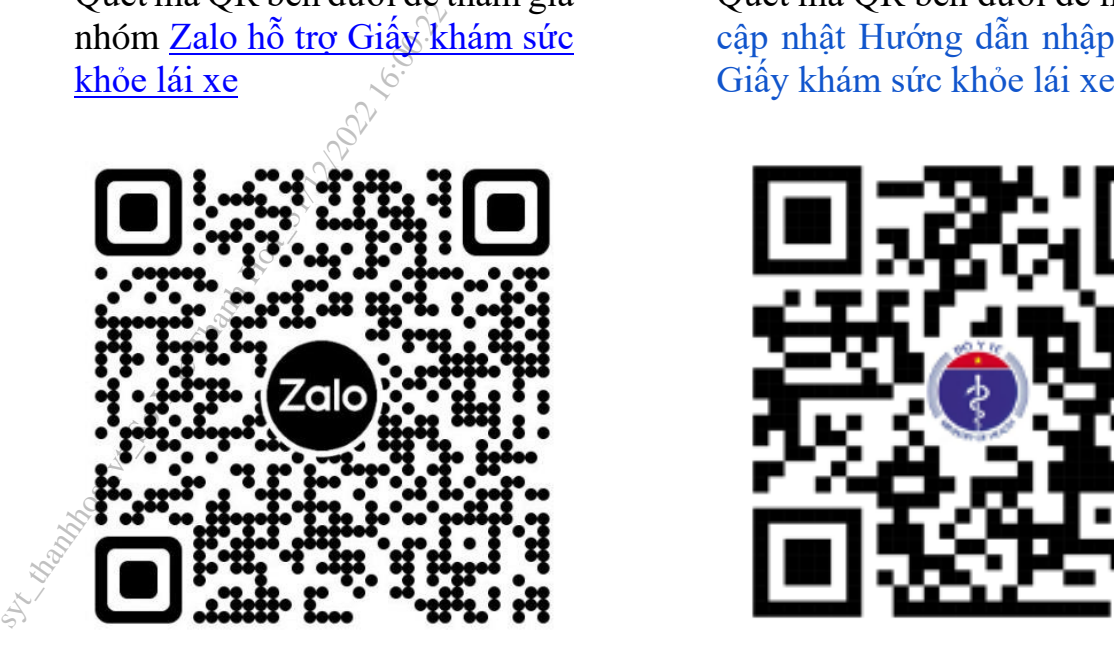

Quét mã QR bên dưới để nhận bản cập nhật Hướng dẫn nhập dữ liệu<br>Giấy khám sức khỏe lái xe

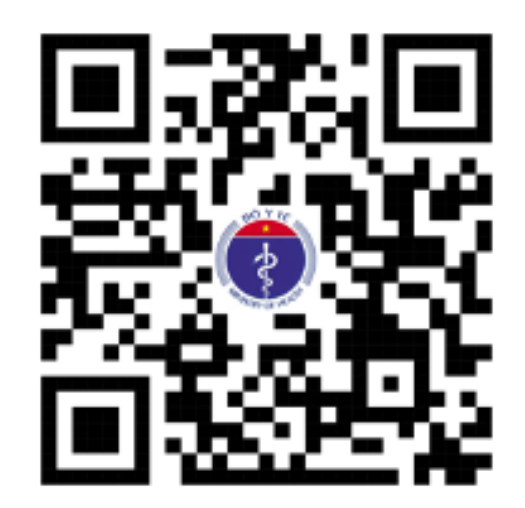

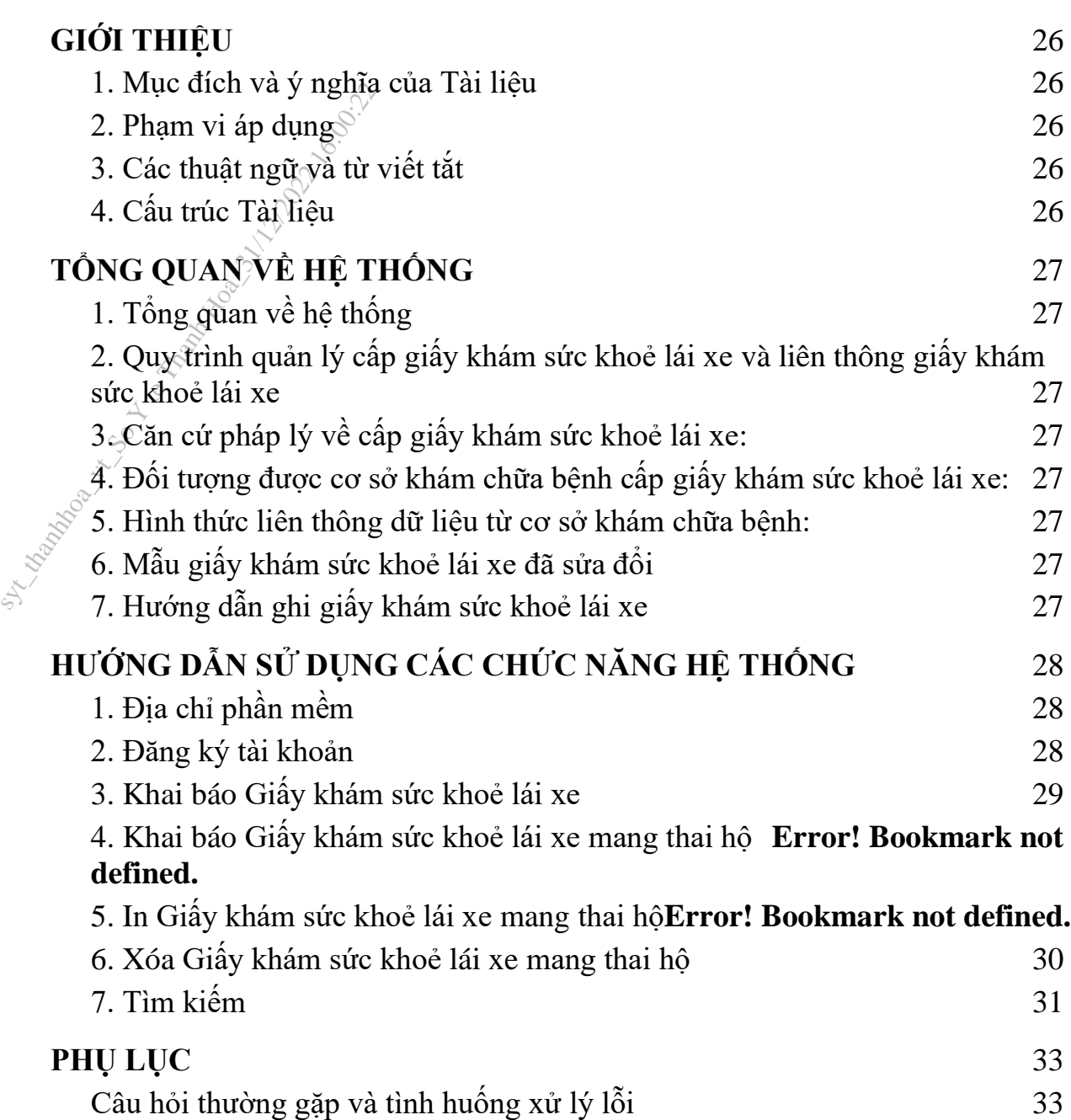

# *GIỚI THIỆU*

1. Mục đích và ý nghĩa của Tài liệu

Tài liệu này được xây dựng nhằm hướng dẫn người dùng hiểu và sử dụng được chức năng Giấy khám sức khỏe lái xe

2. Phạm vi áp dụng

Tài liệu này áp dụng cho hệ thống quản lý dữ liệu giấy khám sức khoẻ lái xe Tài liệu này dành cho Cán bộ/Nhân viên/Chuyên viên/Quản lý thuộc các cơ sở khám chữa bệnh sử dụng chức năng Khai báo giấy khám sức khỏe lái xe để nhập thông tin. 1. Mục đích và ý nghĩa bị<br>
Tài liệu này được xây d<br>
chức năng Giấy khám s<br>
2. Phạm vi áp dụng<br>
Tài liệu này áp dụng ch<br>
Tài liệu này áp dụng ch<br>
Tài liệu này áp dụng ch<br>
Tài liệu này dành cho C<br>
khám chữa bệnh sử dụn<br>
nhậ

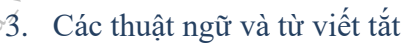

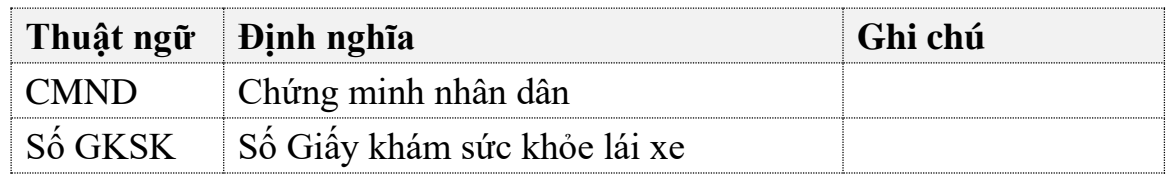

- 4. Cấu trúc Tài liệu
- Phần 1: Giới thiệu chương trình, nêu mục tiêu, phạm vi, các thuật ngữ và cấu trúc tài liệu, đối tượng sử dụng tài liệu.
- Phần 2: Ghi nhận các thông tin tổng quát về chương trình hiện hành.
- Phần 3: Giới thiệu các chức năng của chương trình ghi nhận trong tài liệu này.
- Phần 4: Hướng dẫn sử dụng các chức năng đã nêu trong phần 3.
- Phần 5: Các Phu lục sử dụng trong hệ thống.

# *TỔNG QUAN VỀ HỆ THỐNG*

1. Tổng quan về hệ thống

Hệ thống có các chức năng sau:

- 1. Nhập thông tin Giấy khám sức khỏe lái xe
- 2. Các nội dung khác
- 2. Quy trình quản lý Giấy khám sức khỏe lái xe

 $N/A$ 

3. Căn cứ pháp lý về cấp Giấy khám sức khỏe lái xe

Thông tư số 24/2015/TTLT-BYT-BGTVT ngày 21/08/2015 của Bộ Y tế và Bộ Giao thông vận tải. 1. Tổng quan về hệ thống<br>
Hệ thống có các chức ni<br>
1. Nhập thông tin Giấy<br>
2. Các nội dụng khác<br>
2. Quy trình quản lý Giấy<br>  $N/A$ <br>
3. Cần cứ pháp lý về cấp<br>  $\sim$  Thông tư số 24/201<br>
và Bộ Giao thông v<br>
4. Đối tượng được cơ

4. Đối tượng được cơ sở khám chữa bệnh cấp Giấy khám sức khỏe lái xe

N/A

5. Hình thức liên thông dữ liệu

N/A

6. Mẫu Giấy khám sức khỏe lái xe

N/A

- 7. Hướng dẫn nhập giấy Khám sức khoẻ lái xe
- 1. Số Giấy khám sức khỏe: Cho phép tự sinh theo định dạng XXXXX/GKSKLX/ZZZZZ/YY. Trong đó: XXXXX là số thứ tự tăng dần của số sức khỏe lái xe trong năm, GKSKLX là 6 ký tự xác định với các loại giấy tờ khác, ZZZZZ là mã cơ sở khám chữa bệnh thực hiện cấp giấy khám sức khỏe, YY là độ dài 2 ký tự cuối năm cấp giấy.
- 2. Cơ sở y tế cấp giấy khám sức khỏe: Ghi rõ Cơ sở y tế thực hiện cấp giấy khám sức khỏe lái xe.
- 3. Họ và tên: Ghi rõ Họ và tên người khám sức khỏe lái xe.
- 4. Ngày tháng năm sinh: Ghi rõ ngày tháng năm của người khám sức khỏe.
- 5. Giới tính: Chọn Giới tính của đối tượng khám sức khỏe.
- 6. Loại giấy tờ: Chọn loại giấy tờ( Giấy CMND, Thẻ căn cước, Hộ chiếu) của người thực hiện khám sức khỏe.
- 7. Số giấy tờ: Ghi rõ số giấy tờ tượng ứng với loại giấy tờ đã được chọn trước đó.
- 8. Ngày cấp: Ghi rõ ngày cấp của loại giấy tờ, số giấy tờ đã nhập
- 9. Nơi cấp: Ghi rõ Nơi cấp của loại giấy tờ đã nhập.
- 10.Số điện thoại: Ghi số điện thoại liên hệ của người khám sức khỏe.
- 11.Email: Ghi rõ email liên hệ của người khám sức khỏe.
- 12.Địa chỉ hiện tại: Ghi rõ địa chỉ cụ thể của người khám sức khỏe lái xe như số nhà, thôn, xóm, ngõ, ấp.
- 13.Tỉnh/Thành phố: Chọn Tỉnh/Thành phố hiện tại của người khám sức khỏe trong danh sách được chon.
- 14.Quận/Huyện: Chọn Quận/huyện hiện tại của người khám sức khỏe trong danh sách tương ứng với Tỉnh/Thành phố đã chọn. so ma, thơn, xơm,<br>13. Tỉnh/Thành phốs C<br>trong danh sách đương ứn<br>14. Quận/Huyện: Chọn<br>danh sách tương ứn<br>15. Xã/Phường: Chọn<br>15. Xã/Phường: Chọn<br>sách tương ứng với<br>16. Ngày kết luận: Ghi<br>bệnh.<br>17. Họ và tên bác sĩ kết<br>khỏe
	- 15.Xã/Phường: Chọn Xã/Phường hiện tại của người khám sức khỏe trong danh sách tương ứng với Quận/Huyện đã chọn.
	- 16.Ngày kết luận: Ghi rõ ngày kết luận khám sức khỏe tại cơ sở khám chữa bệnh.
	- 17.Họ và tên bác sĩ kết luận: ghi rõ Họ và tên bác sĩ kết luận kết quả khám sức khỏe.
	- 18. Hạng bằng lái: Ghi rõ hạng bằng lái xe trong danh sách hạng bằng lái: AI, A2, A3, A4, B1, B2,C, D, E, F, FB2, FC, FD, FE.
	- 19.Kết luận của bác sĩ: Chọn kết luận của bác sĩ tương ứng hạng bằng lái đã ch<sub>on</sub>.
	- 20.Lý do kết luận không đủ sức khỏe lái xe (Ghi cụ thể): Ghi rõ lý do không đủ sức khỏe lái xe trong trường hợp Kết luận của bác sĩ không đủ điều kiện sức khỏe.

21.Ngày khám lại: Nhập ngày lại trong trường hợp yêu cầu khám lại.

# *HƯỚNG DẪN SỬ DỤNG CÁC CHỨC NĂNG HỆ THỐNG*

1. Địa chỉ phần mềm

Phần mềm trên nền tảng Web có địa chỉ trực tuyến tại:

## **https://hssk.kcb.vn/**

2. Đăng ký tài khoản

Cơ sở khám chữa bệnh gửi thông tin cán bộ được phân công chuyên trách quản lý liên thông dữ liệu để đăng ký tài khoản về địa chỉ email: cdc.kcb@gmail.com:

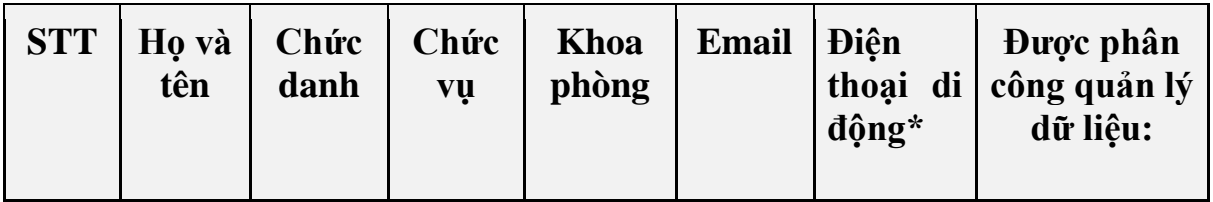

| <b>C.OO.2</b><br>and Mac | $\Box$ Giấy<br>khám sức<br>khoẻ lái xe<br>$\Box$ Giấy báo<br>tử<br>$\Box$ Phiếu<br>chẩn đoán<br>nguyên nhân<br>tử vong<br>$\Box$ Giây<br>Khám sức<br>khoẻ lái xe |
|--------------------------|----------------------------------------------------------------------------------------------------|
|                          | * Bắt buộc, mỗi lần đăng nhập phần mềm sẽ gửi mã đăng nhập vào số này                                                                                            |

*\* Bắt buộc, mỗi lần đăng nhập phần mềm sẽ gửi mã đăng nhập vào số này*

Đăng nhập vào tài khoản đã được phân quyền chức năng Danh sách giấy khám sức khỏe. Chọn Quản lý ca bệnh >> Danh sách giấy khám SKLX. Hiển thị màn hình Giấy khám sức khỏe lái xe.

3. Khai báo Giấy khám sức khỏe lái xe

Bước 1: Chọn **hiện thị thêm thị màn hình Thêm Mới Giấy Khám Sức Khỏe** Lái Xe

# 1. Nhập Thông tin hành chính

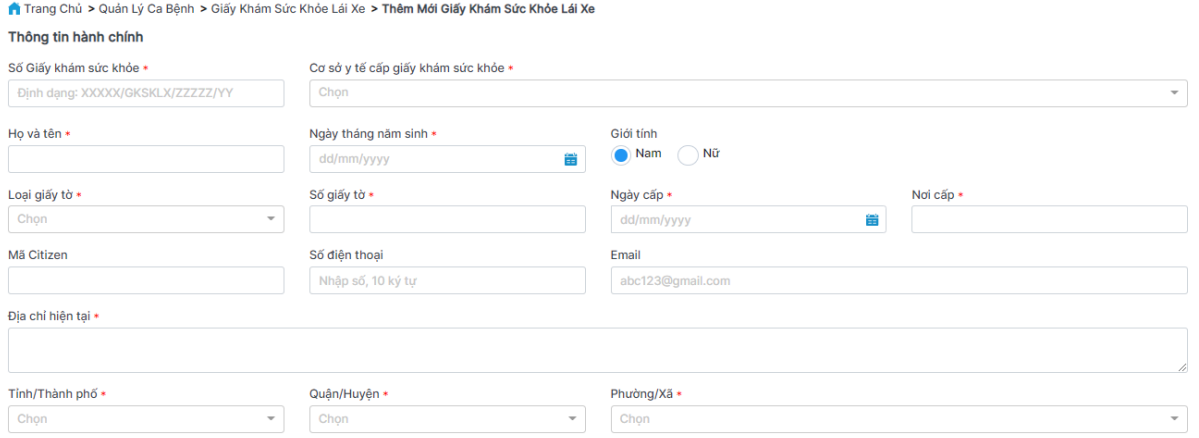

# 2. Nhập Thông tin kết luận

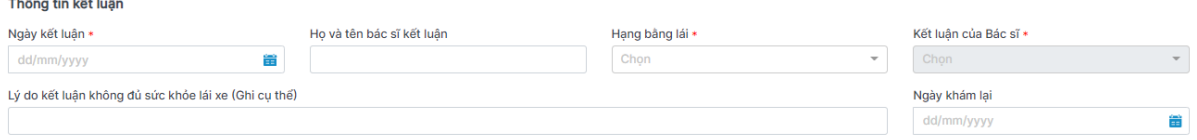

Lưu ý: Các trường có dấu \* yêu cầu bắt buộc nhập

## **Bước 2:**

Chọn **để lưu để lưu giấy khám sức khỏe lái xe thành công** và quay lại màn hình danh sách

Chọn đề quay lại màn hình danh sách

để lưu thông tin giấy khám sức khỏe vừa thêm, nhập thêm mới Giấy khám sức khỏe

4. Xem chi tiết Giấy khám sức khỏe lái xe

Chon , xem chi tiết Giấy khám sức khỏe lái xe:

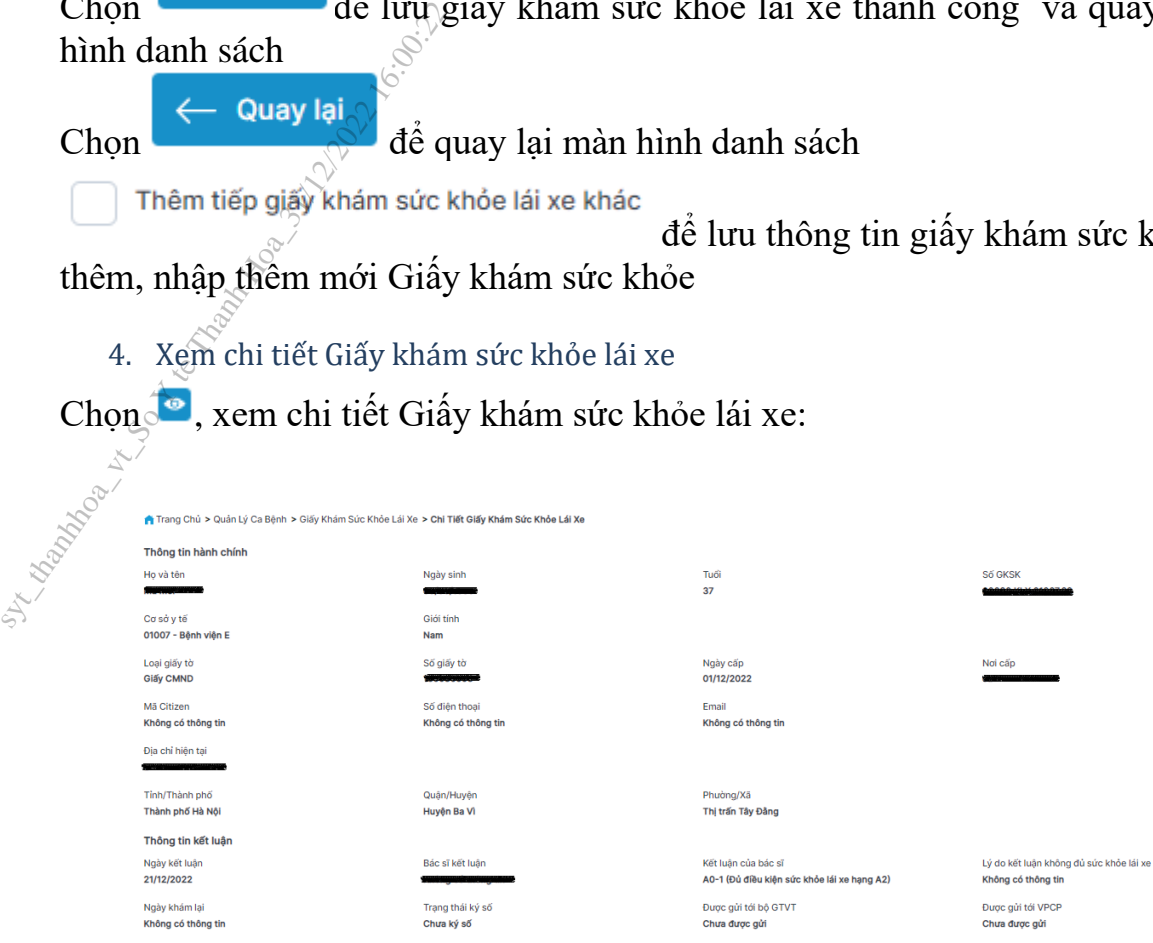

## 5. Sửa Giấy khám sức khỏe lái xe

Bước 1: Chọn để sửa giấy khám sức khỏe lái xe hiện thị màn hình sau. Sửa các thông tin trong màn sửa giấy khám sức khỏe lái xe.

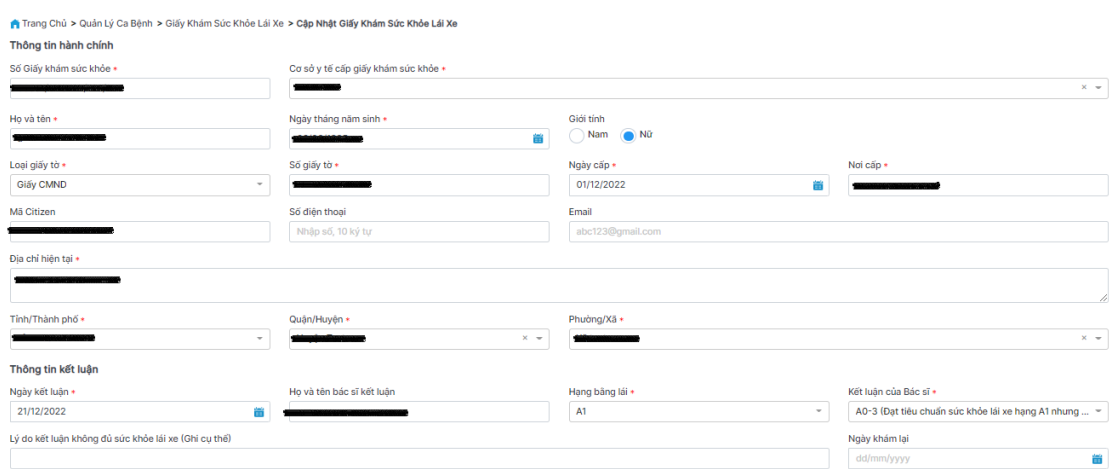

Bước 2:

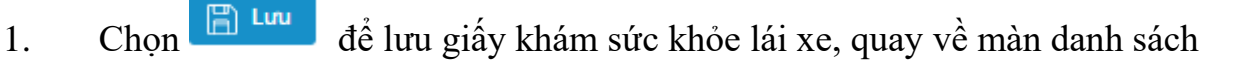

- 2. Chọn  $\leftarrow$  Quay lại để quay về màn danh sách
	- 6. Xóa Giấy khám sức khỏe lái xe

Chọn  $\Box$ , để thực hiện xóa giấy khám sức khỏe lái xe. Hiển thị Xác nhận xóa giấy khám sức khỏe lất xe:

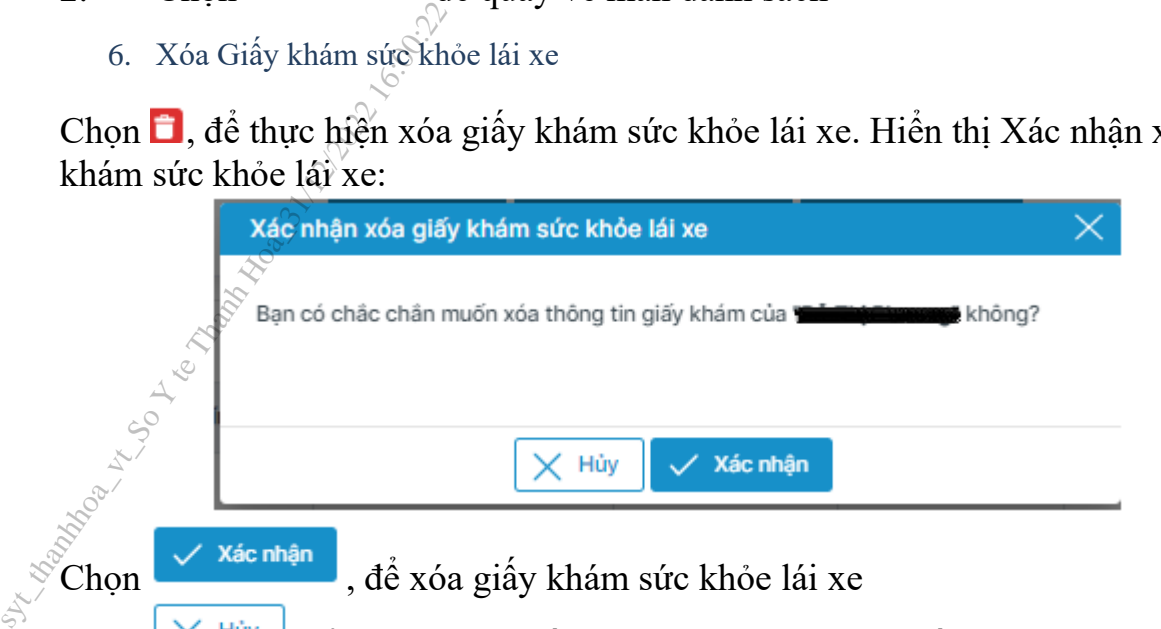

Chọn  $\frac{X}{X}$  Hủy , để không xóa giấy khám sức khỏe, quay về màn Danh sách giấy khám sức khỏe

7. Tìm kiếm

1. Tìm kiếm nhanh

Bước 1: Nhập thông tin tìm kiếm nhanh: Số GKSK, Họ và tên, Số CMND, Số CCCD, Số Hộ chiếu

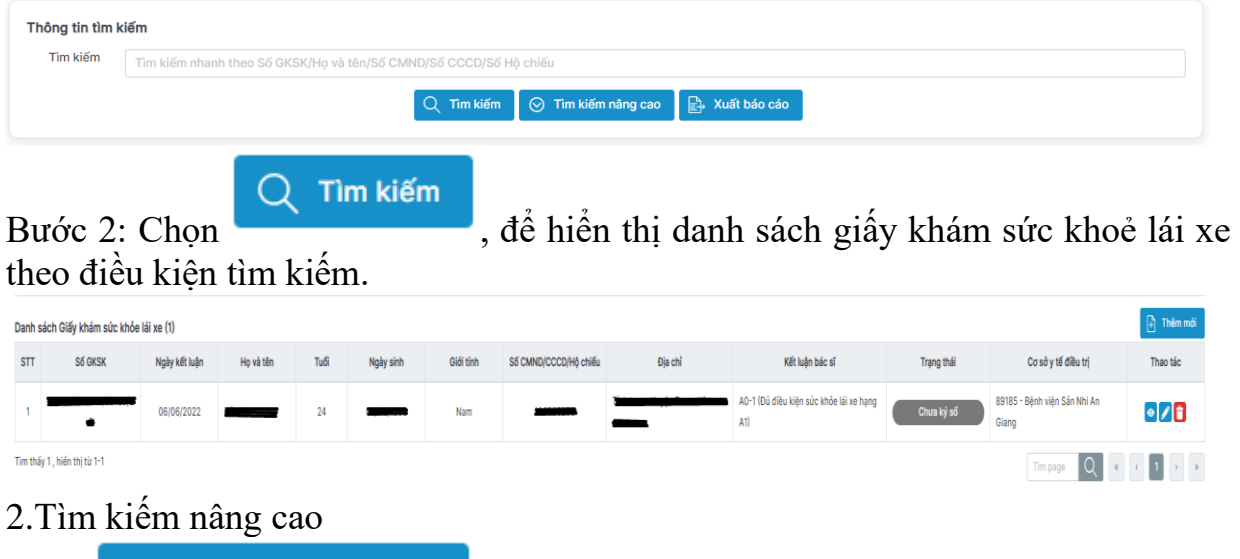

Chọn  $\bigcirc$  Tìm kiếm nâng cao  $\bigcirc$  => Hiển thị ra màn hình thông tin tìm kiếm:

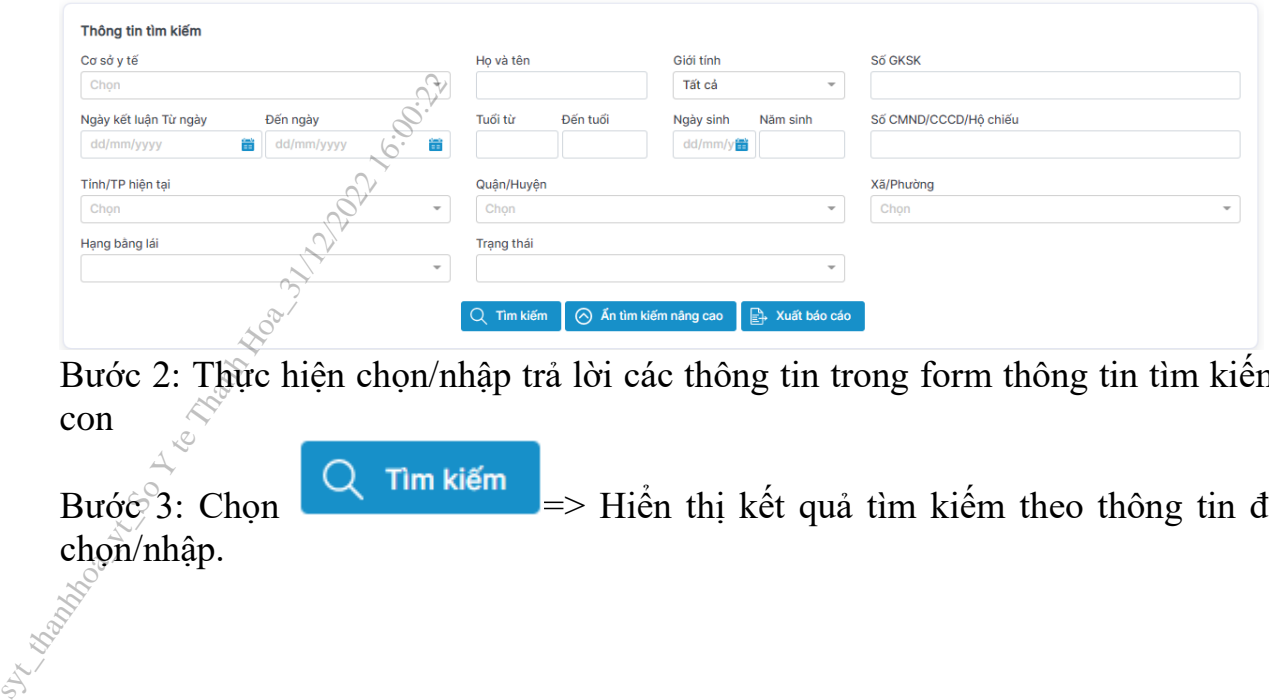

Bước 2: Thực hiện chọn/nhập trả lời các thông tin trong form thông tin tìm kiếm<br>con con

Bước 3: Chọn  $Q$  Tìm kiếm => Hiển thị kết quả tìm kiếm theo thông tin đã chọn/nhập.

8. Xuất báo cáo

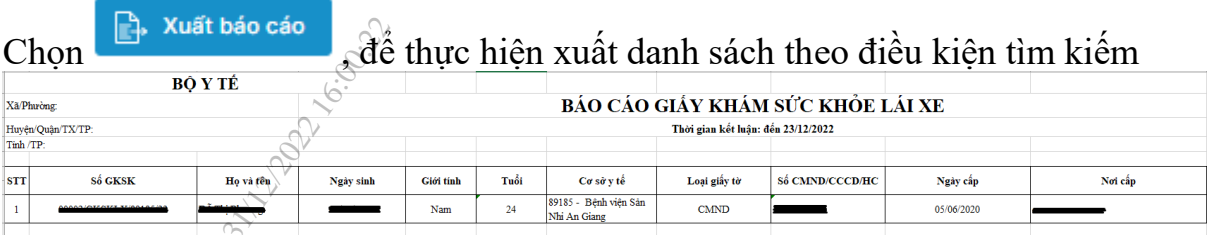

# *PHỤ LỤC*

Câu hỏi thường gặp và tình huống xử lý lỗi

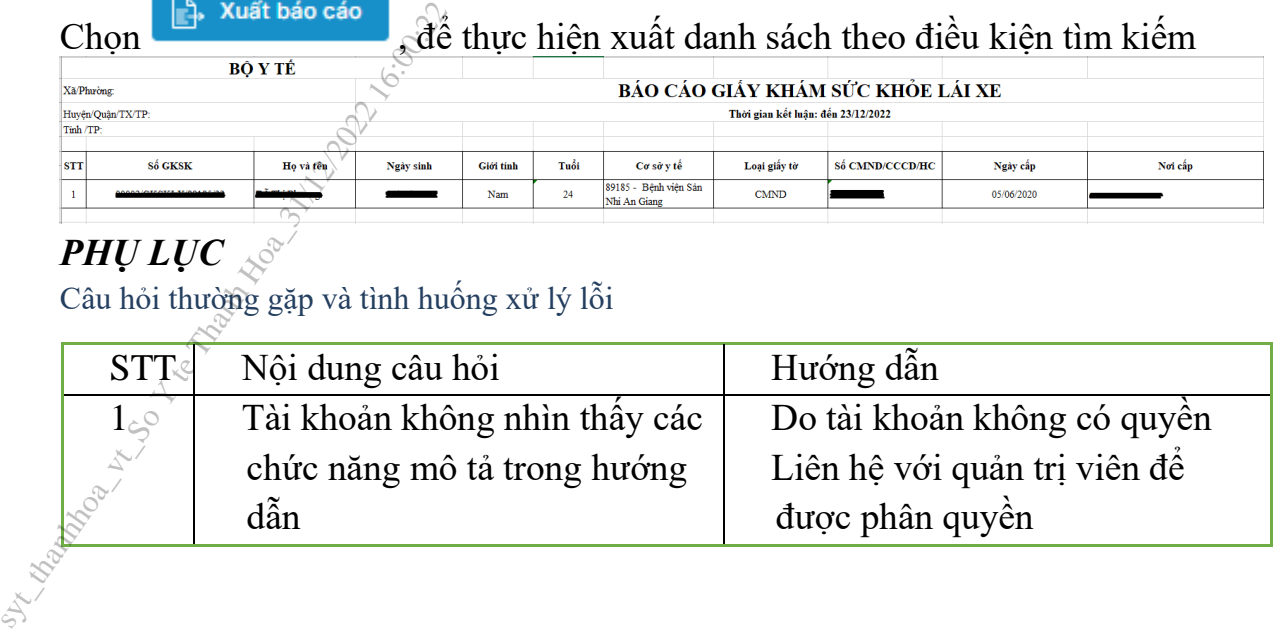